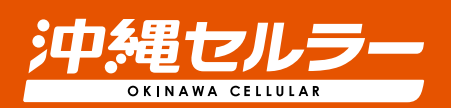

# うちな~んちゅの、光インターネット auvonn 505 **ご利用ガイド** 保存版

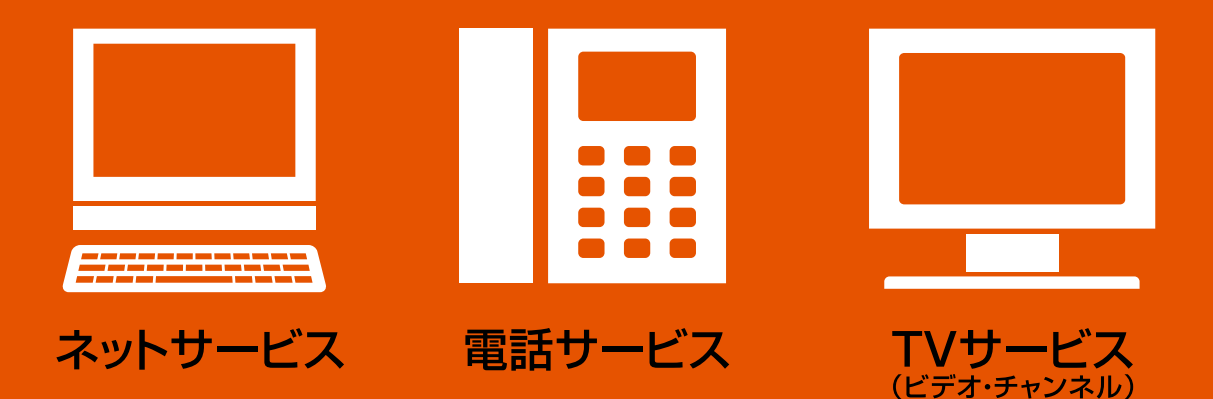

ご利用ガイドでは、ご利用方法、各種変更手続き、困ったときの対処方法などを ご説明しています。サービスご利用中は大切に保管してください。

**https://okinawa-cellular.jp/personal/hikari/**

**こんなとき こんなとり こうしょう しょうしょう しょうしょう しょうしょう しょうしょう しょうしょう しょうしょう しょうしょう しょうしょうしゃ しょうしゃ しょうしゃ しょうしゃ しょうしゃ しょうしゃ しょうしゃ** 

き

**お手続**

始めよう

ネットサービス

電話サービス

 $T$  $\mathsf{V}$ ・サー

・ビス

各

サービスをご利用になる前に ご契約にあった機器の接続をしましょう。

**始めようTVサービスネットサービス電話サービスこんなときは各種** ネットサービス 電話サービス エマサービス 各種お手続き **お手続** こんなときは

始めよう

# 目 次

### **auひかり ちゅらを始めよう!**

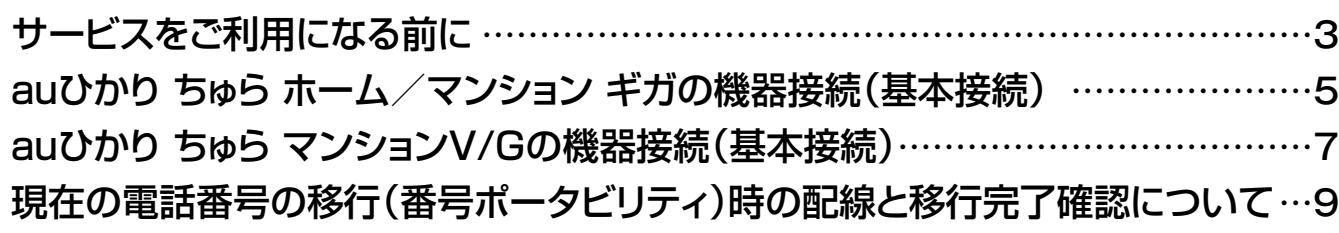

# **電話サービス**

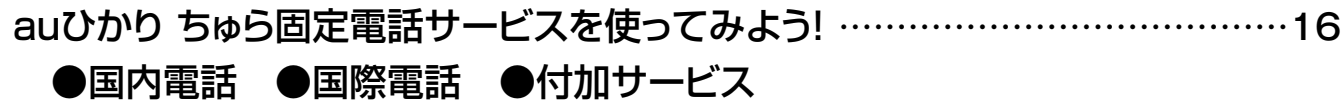

# **TVサービス**

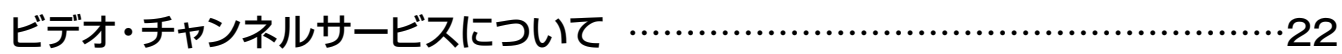

## **各種お手続き**

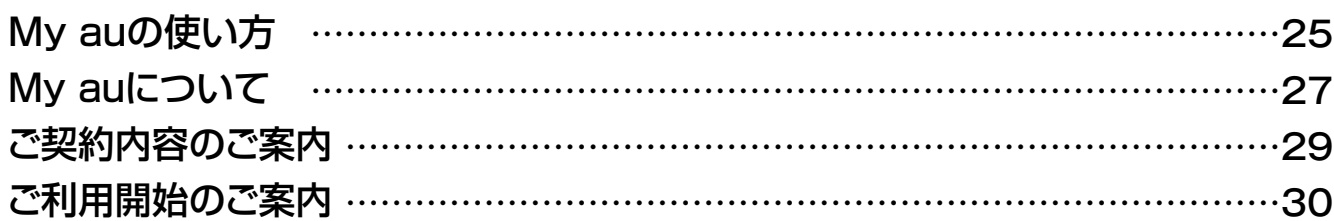

# **こんなときは・・・**

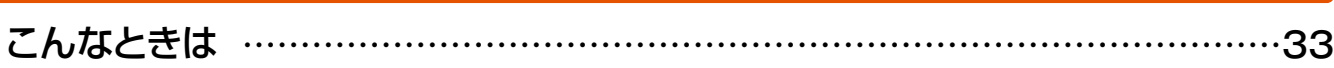

# 始めよう! **au**いかり ちゅらを

# **ネットサービス**

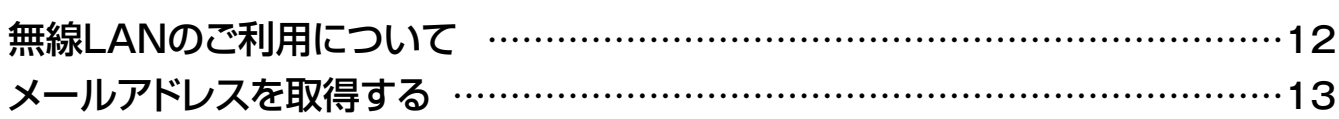

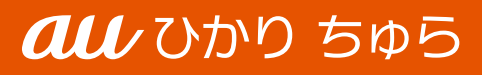

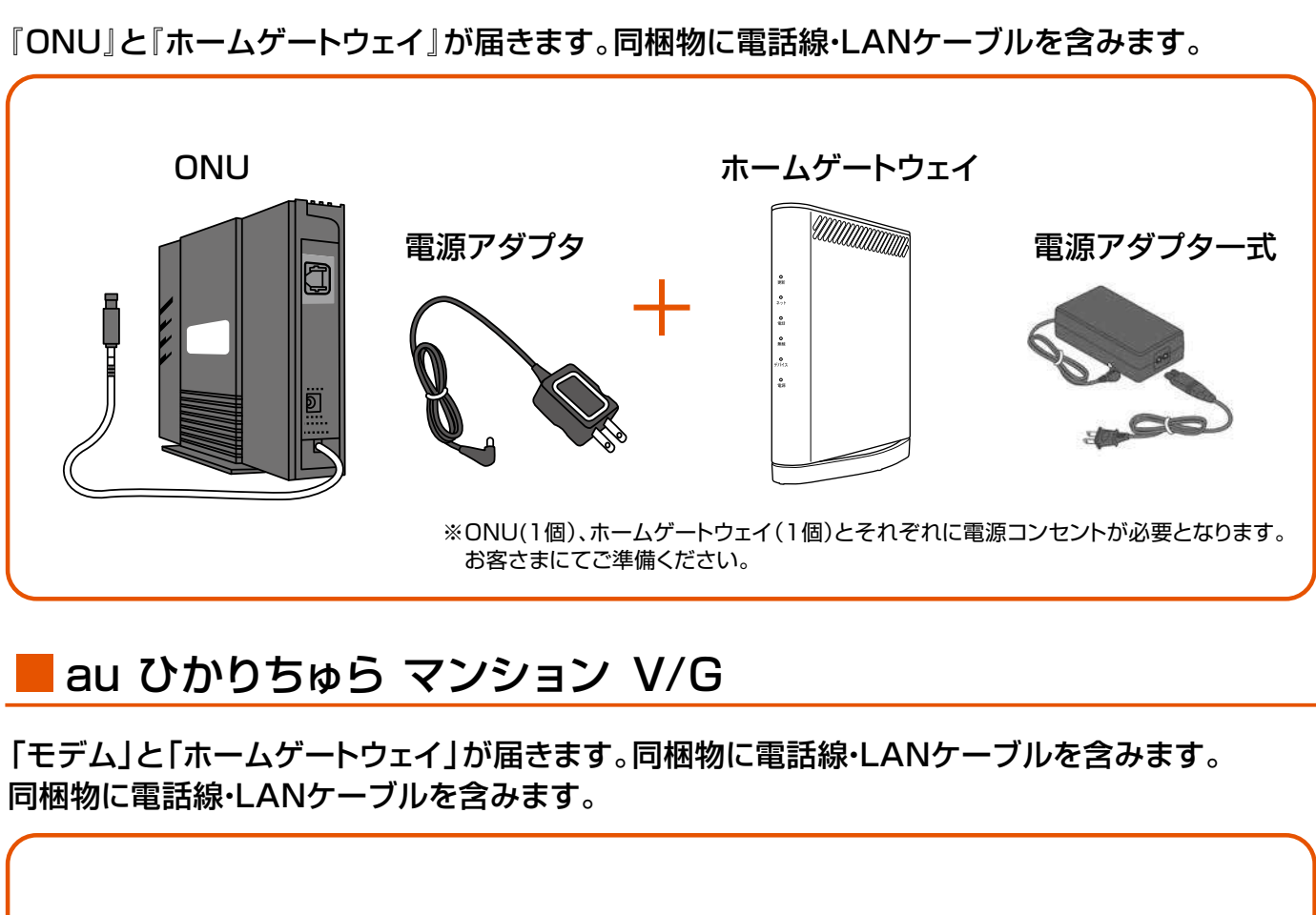

ご利用開始のご案内と別送で、auひかり ちゅらご利用に必要な宅内機器が届きます。 ホーム/マンションギガとマンションV/Gで届く機器が異なります。

■ auひかり ちゅら ホーム/マンション ギガ

これらの機器類は開通工事の当日、弊社の作業担当者が 取付を行います。ご自宅のパソコンや電話機との接続は、 お客さまご本人様でお願い致します。

※機器類の外観は、型番・仕様の変更とともに変更となる場合があります。

●新しいファームウェアや設定ファイルが配信されると、宅内機器が再起動をおこなう場合があります。 再起動した場合は、最大5分程度通信ができない状態になります。

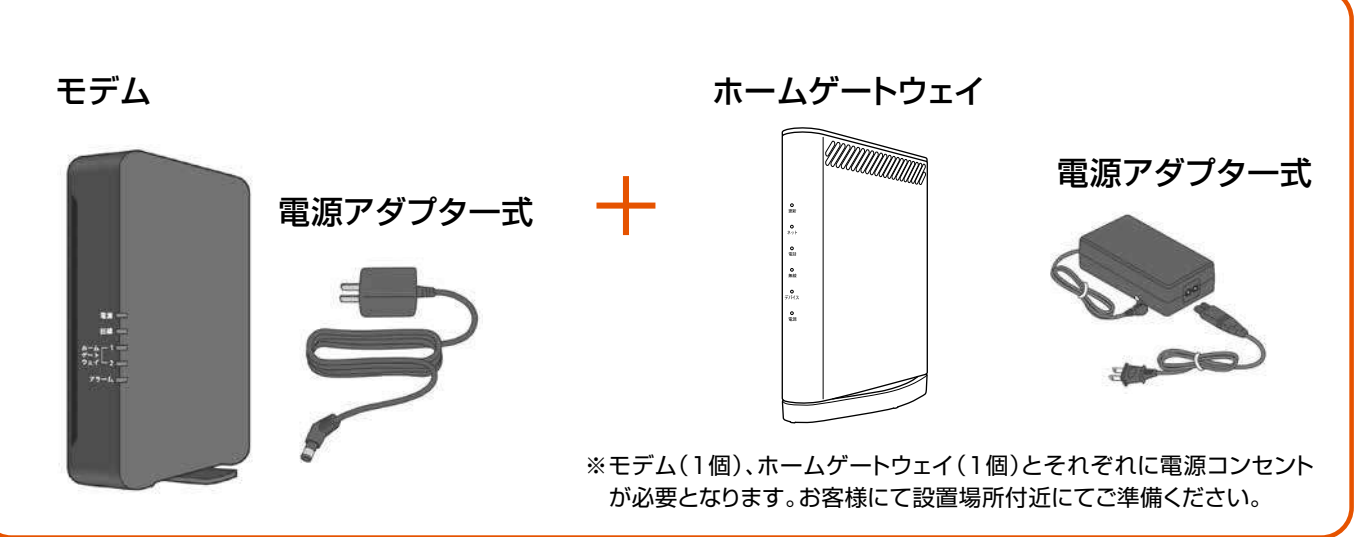

# 宅内機器が届きます

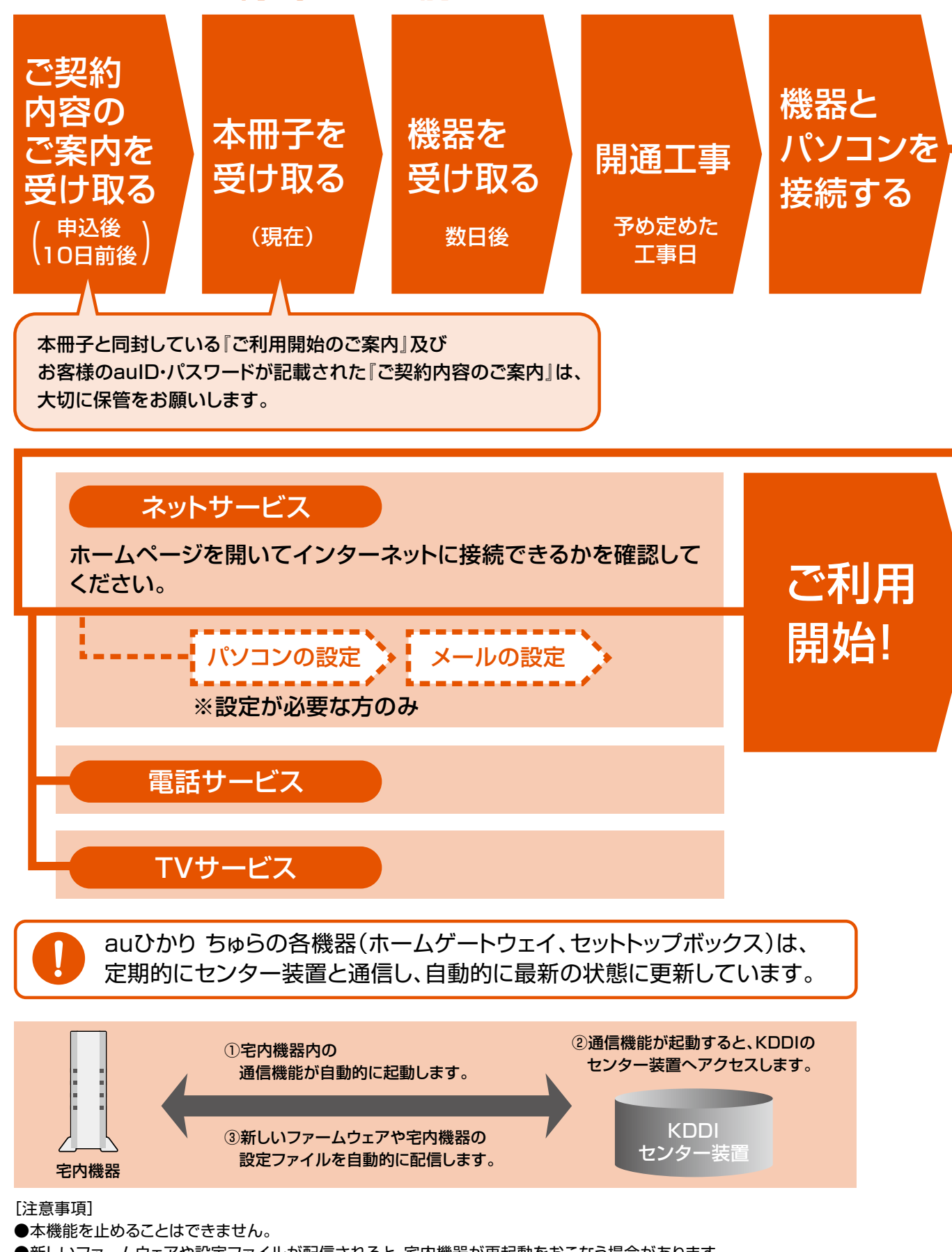

※お客さまが電話中の際は、自動通信はおこなわれませんので本機能が原因で通話が途中で切断されることはありません。

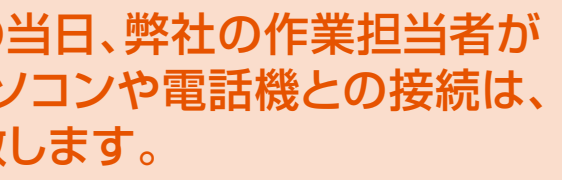

# サービスをご利用になる前に

※無線LAN(Wi-Fi)の設定については12ページをご覧ください。

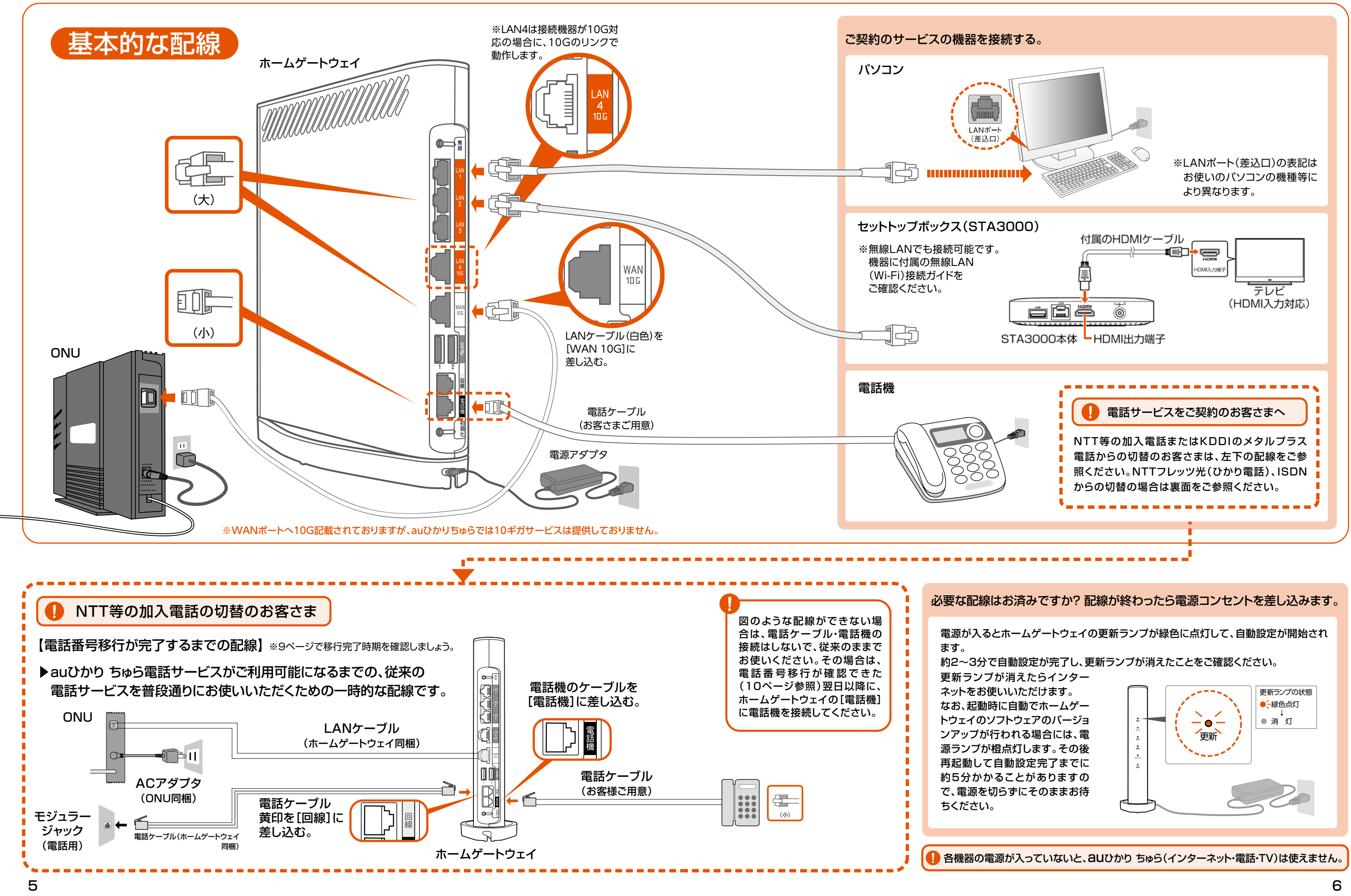

※無線LAN(Wi-Fi)の設定については12ページをご覧ください。

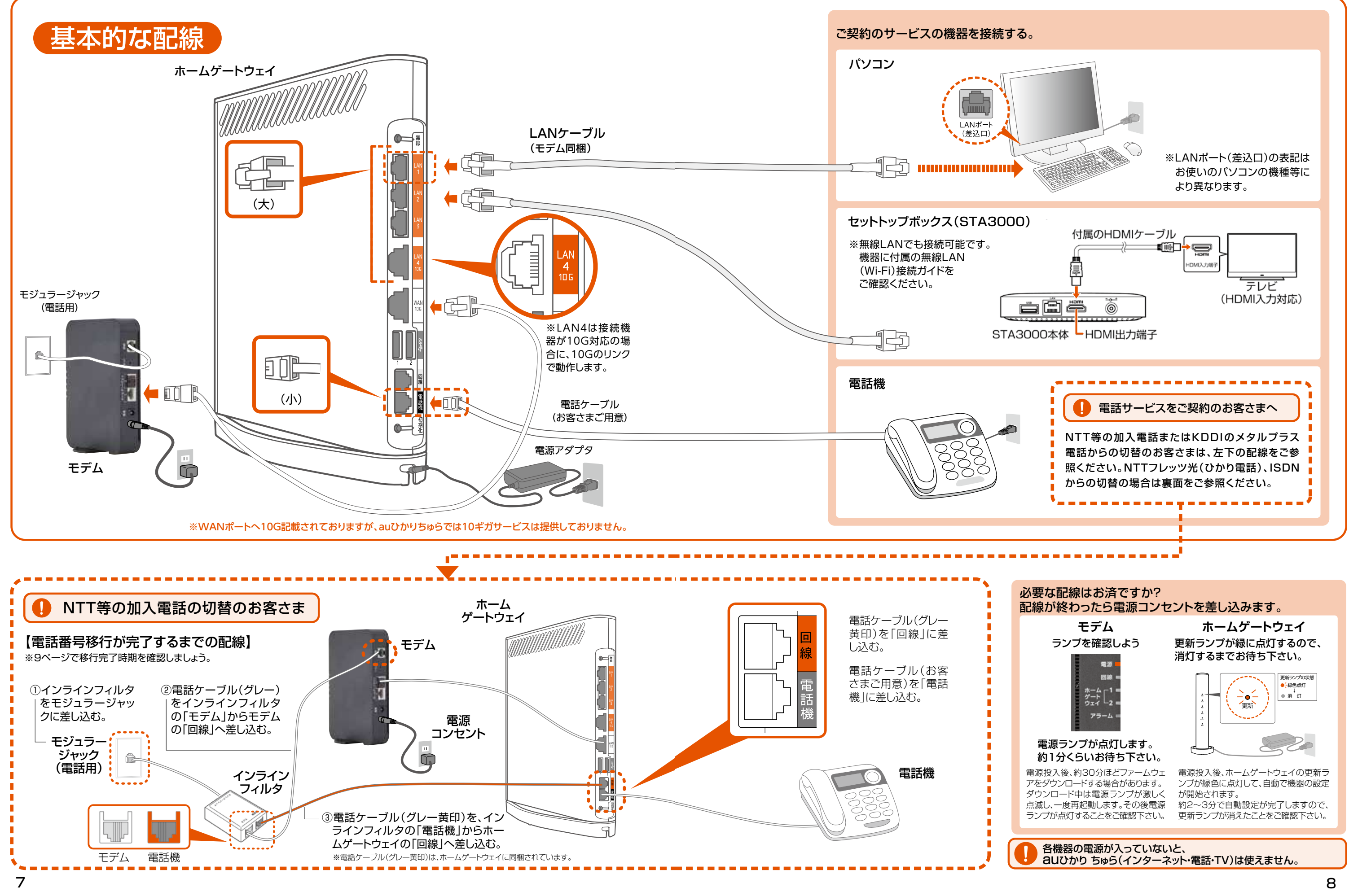

### ▶auひかり ちゅら電話サービスへ移行するまで、普段どおりにお使いいただくための配線です。

▶auひかり ちゅら電話サービスがご利用可能になるまでの、ISDNを普段どおりにお使いいただくための配線です。

# NTTフレッツ光(ひかり電話)から「いまと同じ電話番号を継続する (番号ポータビリティをする)」場合の配線

# ISDN回線からの番号ポータビリティの配線

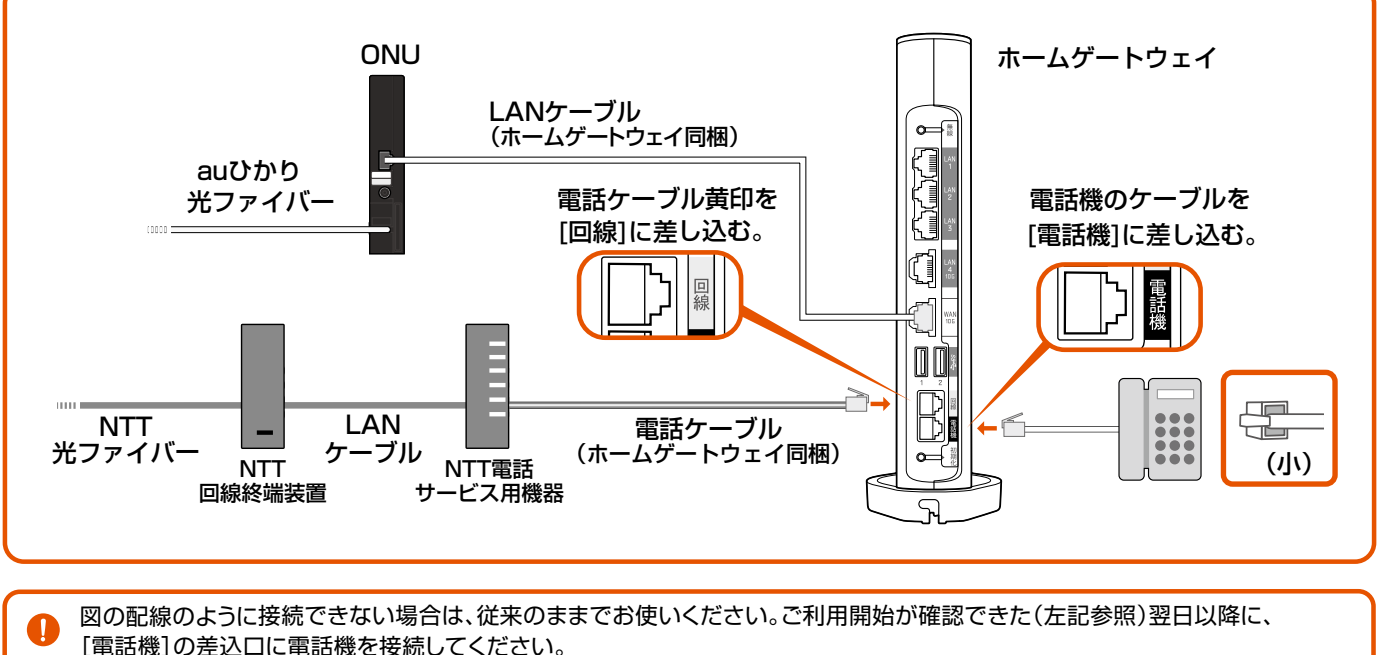

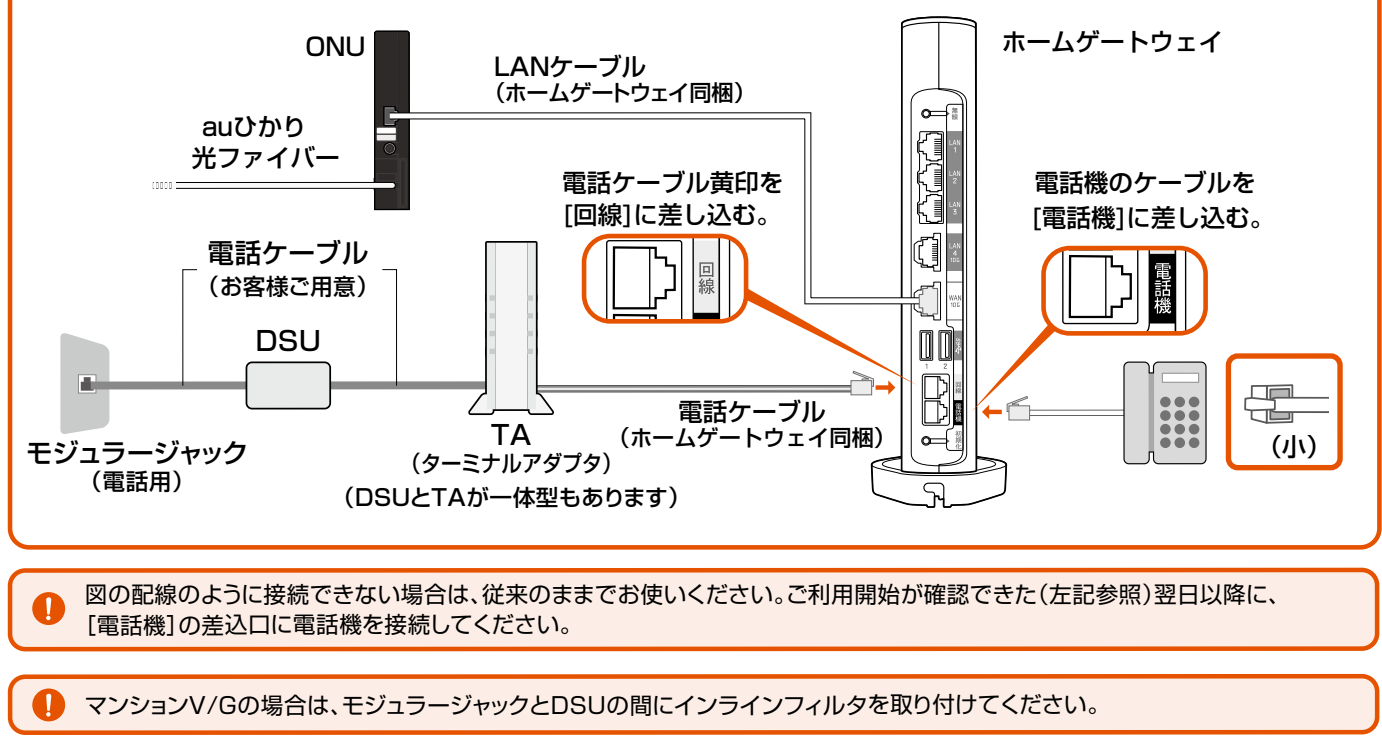

# ホームゲートウェイの電話ランプが「緑色点灯」していることをご確認ください。

# 現在の電話番号の移行(番号ポータービリティ)時の 配線と移行完了確認について 現在の電話番号の移行(番号ポータビリティ)時の 配線と移行完了確認について

### 開通工事 – 番号移行 – 【接続の変更】 番号の移行期間は、移行元のサービスにより異なります。 ホームゲートウェイと 電話機を接続 ホームゲートウェイ接続 から10日~2週間後 ※必要な場合のみ

電話でもご利用開始をご確認いただけます。

完了アナウンス 「接続試験は正常に終了いたしました。」

「開通確認試験番号 0077-7156」 へダイヤル

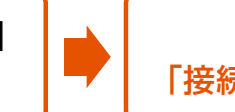

従来加入先の電話サービスは、auひかり ちゅら電話サービスのご利用開始後、自動的に休止また解約されます。なお、他社インターネット サービスは自動的に解約されません。auひかり ちゅらの電話サービスのご利用開始後にお客さまご自身で解約手続きをお願いいたします。

【マンションをお申込みの方】※マンションV/G 及び マンションギガ共通 マンションをお申込みのお客様で、フレッツ光電話から番号移行の場合、開通工事日・即日の切替が可能です。 この場合、NTT⇔KDDIの連携業務の為、開通工事は祝日を除く月~日曜日の午前中に行う必要がございます。 また、当日は開通工事後17:00までの間、NTT内での切替作業により、電話の発信は可能ですが、着信は不可と なります。予め、ご了承ください。

# 電話サービスのご利用開始の確認について

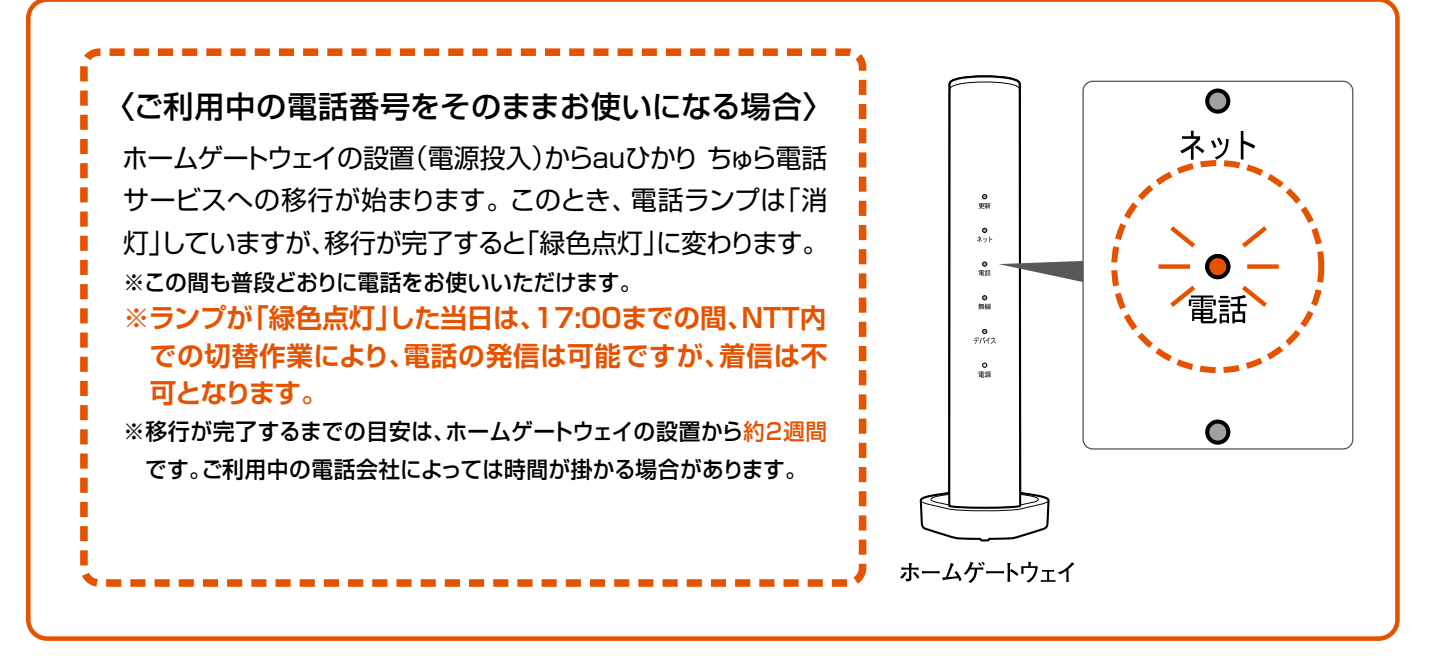

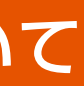

# 無線LANのご利用について(有料オプション)

ホームゲートウェイには、無線LAN機能が内蔵しており、無線LANアクセスポイント(親機)と して利用することができます。 ※1 月額利用料550円(税込) 内蔵無線LANをご利用になるには、「Myau」及び「auひかりちゅらお客さまセンター」にて お申込みいただけます。

※1 ご契約によっては永年無料

# スマートフォンやパソコンを無線LANで接続する。

# auひかりちゅらオプションサービスのご利用方法について

### ホームゲートウェイには無線LAN親機が内蔵されています。お申し込みによりご利用いただけます。

各種オプションサービスは「Myau」及び「auひかりちゅらお客さまセンター」にてお申込みいただけます。

- ◆ 無線LANレンタルサービス | 月額利用料:無料~550円(税込)
- ◆ 安心ネットフィルター 月額利用料:209円(税込) ホームゲートウェイBL1000HWをご利用のお客さま
- ◆ 無線LAN利用制限 【無料】 ホームゲートウェイBL1000HWをご利用のお客さま

各オプションサービスの設定のご案内はこちら https://www.au.com/support/service/internet/quide/service/

# all ODD 505

# ネットサービス

### スマートフォンの場合

### ネットワーク設定SSID/パスワードについては、ホームゲートウェイの側面に記載しています。

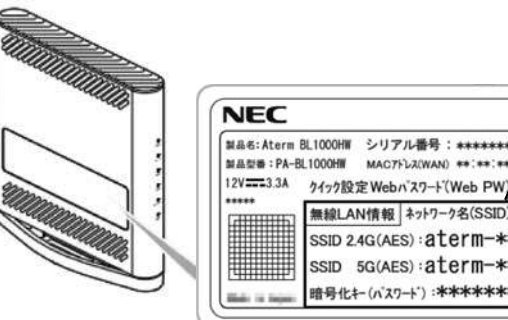

①ホームゲートウェイ底面のSSID(ネットワーク名)と暗号化キー(パスワード)を確認 ※ 電波の直進性が強く、干渉の少ない5GHz帯の利用がおすすめです。

②スマートフォンのWi-Fi設定をタップ  $\blacksquare$ ③表示されたリストから該当のSSID (ネットワーク名)を選択する ④暗号化キー(パスワード)を入力する

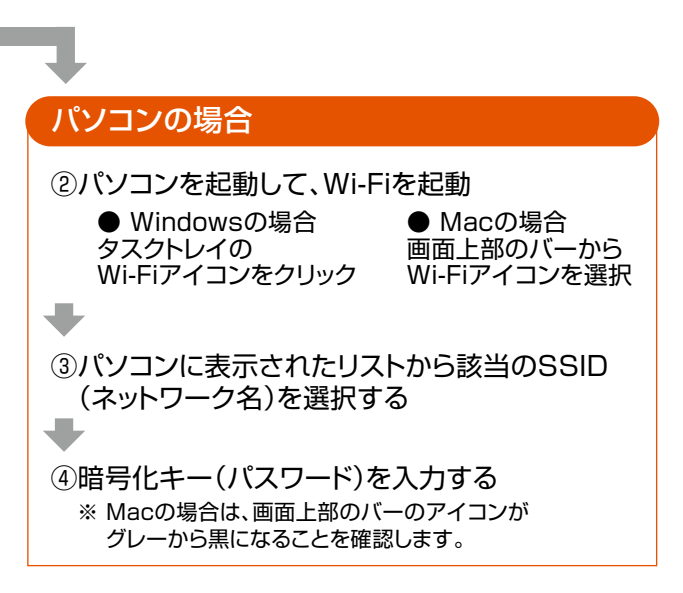

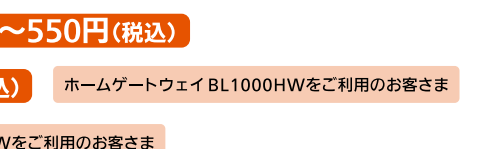

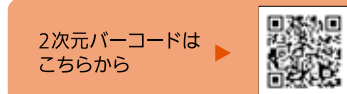

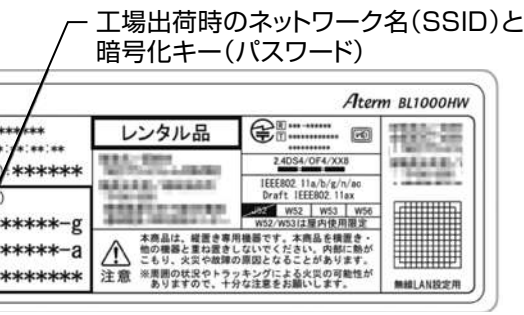

インターネットへの接続回線に光ファイバーを利用することで、 大容量のデータを高速で送受信できます。 ホームページの閲覧やメールのやりとりはもちろん、 動画や音楽のダウンロードも快適です。

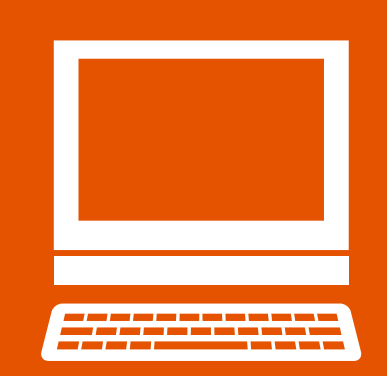

始 め よう

ネ

電話サ

 $\mathbf{I}$ ビ

と き は

**TVサービスネットサービス電話サービスこんなときは** 各種お手続き **お手続** こんなときは

## 取得したアドレスとパスワードですぐにログインでき、 設定も不要で使える『auひかり ちゅらウェブメール』が便利!

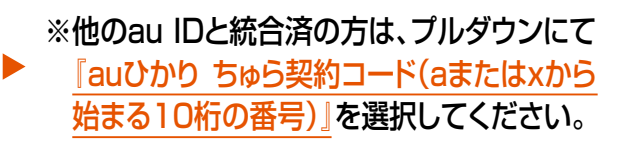

### auひかりちゅら専用サイト> メール設定・ホームページの作成/管理の ご利用はこちら

**各種**

**STEP3**

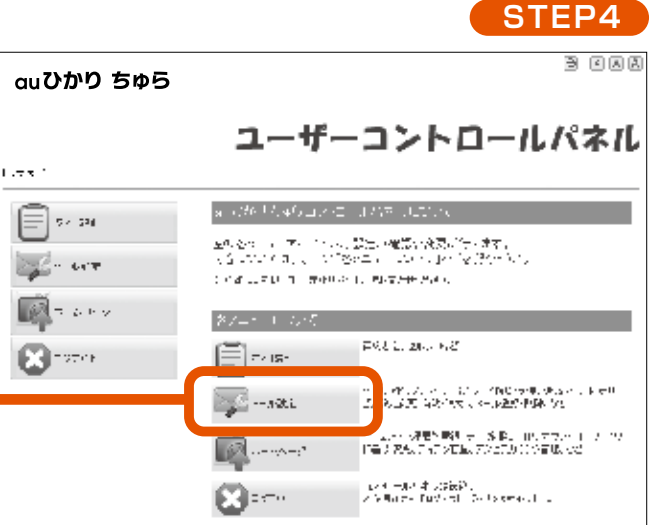

# **webメール利用時**

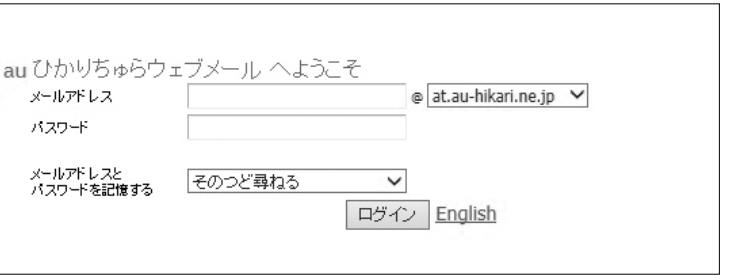

**始めよう**

始めよう

ネ

ッ

 $\blacktriangleright$ 

サ

ス

電話サ

 $\overline{1}$ 

・ビス

 $T$ 

 $\mathbf v$ 

サ

 $\overline{1}$ 

ビス

# メールアドレスを取得する

各種ログインに必要な、『au ID』は『ご契約内容のご案内』及び『ご利用開始のご案内』に

始 **トラックス**  $\overline{\mathbf{v}}$ 

### ネ ッ  $\blacktriangleright$ サ ビ ス

電話サ  $\mathbf{I}$ 

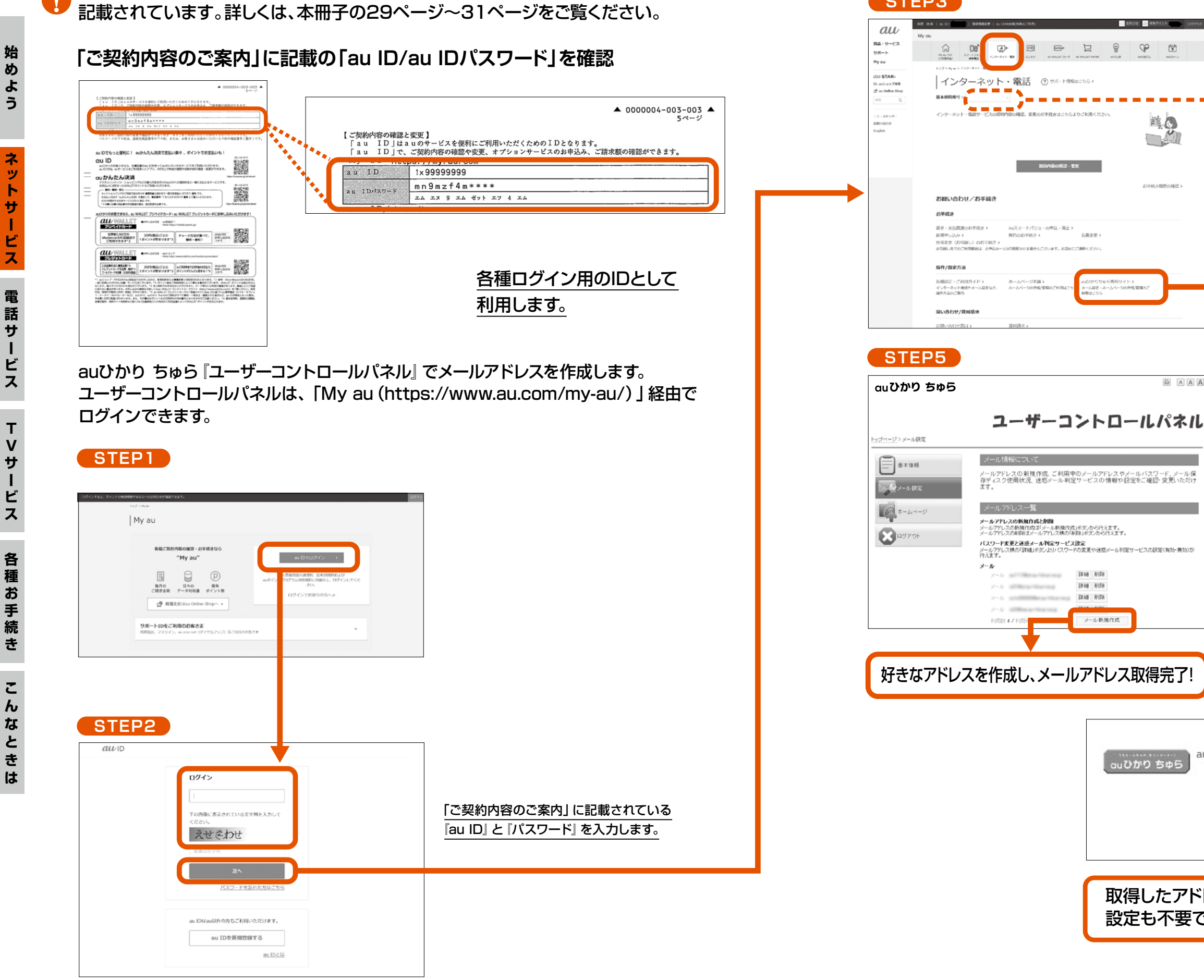

# auひかり ちゅら固定電話サービスを使ってみよう!

# all UDD 505

### これまでどおり相手先の電話番号をダイヤルすれば通話できます。

※auひかり ちゅら電話サービスを利用した通話に、マイライン・マイラインプラスなどでご契約の 各電話会社が提供する割引サービスは適用されません。 ※発信先には、お客さまの市外局番から始まる電話番号(沖縄県の場合、098-×××-××××)が 通知されます。

# 緊急通報(110・118・119)、電報(115)、時報(117)、災害伝言ダイヤル(171)、 天気予報(177)などは、そのままダイヤルすれば通話できます。

※ACR機能つき電話機は取扱説明書をお読みになりACR機能を停止してください。 ※加入電話番号の頭に「00XY」(事業者識別番号)をつけてダイヤルした場合でもauひかり ちゅら 電話サービスの通話料金が適用されます。

※フリーコール・フリーダイヤルへの通話も可能ですが、一部接続できない番号があります。

# ■「1」ではじまる特殊番号への通話

# 国際電話

# ■海外への通話

電話のかけかたをご紹介します。ふだんお使いの電話機と同じように通話ができます。

●国内電話

■NTTなど加入電話 / 携帯電話・PHSへの通話

※緊急通報番号(110、118、119)へダイヤルした場合は、ご契約者さまの住所・氏名・電話番号が 接続相手先(警察、海上保安、消防)に通知されます(一部の地域\*の警察・消防を除く)。 なお、番号の頭に『184』を付けてダイヤルした場合については通知されません。通知を拒否される お客さまは、一通話毎に『184』をつけてダイヤルしてください。 \*auひかり ちゅらホームページでご確認いただくか、『auひかり ちゅらお客さまセンター』へお問い合わせください。

国番号の前に「010」をつけて「010」-「国番号」-「市外局番」-「相手先電話番号」の 順にダイヤルしてください。

※右記の方法でも通話できます。 001-010-1(国番号)-212(市外局番)-123-××××(相手先電話番号) ※カード通話「0055」もご利用いただけます。 ※海外で日本の携帯電話をそのまま使用している方へダイヤルする場合は「010」や「国番号」は不要です。

ス

 $\mathsf{T}$ 

は

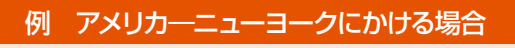

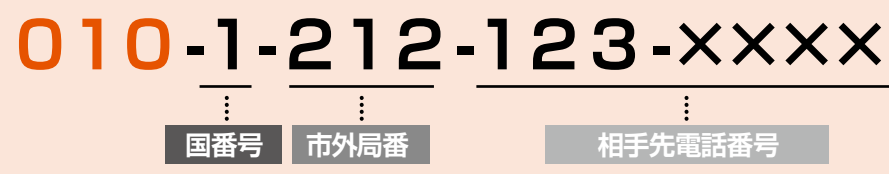

**TVサービス TVサービス TVサービス TVサービス TVサービス TVサービス TVサービス TVサービス TVサービス TVサービス TVサービス TVサービス TVサービス TVサービス TVサービス TVサービス TVサービス TVサービス TVサービス TVサービス TVサービス TVサービス** 

サ

ビ ス

そうし しょうしょう しょうしょう しょうしょう しょうしょう しょうしょう しょうしょうしょう しょうしょうしょう しょうしょうしょう しょうしょうしょう しょうしょうしょう

**各種**

始めよう

各

ネット

・サービ

ス

**お手続**

種お手続き

こ

んなとき

 $\overline{a}$ 

光ファイバーを電話回線として利用する サービスです。電話機も電話番号もそのままで、 NTTなどの加入電話への通話は距離・時間帯にかかわらず 全国一律料金で利用できます。

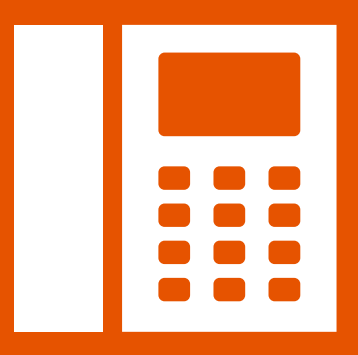

# 電話サービス

# auひかり ちゅら固定電話サービスを使ってみよう!

### ご利用の電話機が発信番号表示対応の場合、かけてきた相手の電話番号を電話機等の ディスプレイに表示するサービスです。

# ❶発信番号表示

月額利用<u>料:400円</u>

### ※発信番号表示対応の電話機が必要です。

通話中に別の相手から着信があった場合に、最初の電話を保留にし、後からかけてきた 相手と通話ができるサービスです。

# ❸割込番号表示★

月額利用料:100円

月額利用料:300円

※非対応の電話機を接続した場合、短い断続した呼び出し音の後、通常の呼び出し音に変わってから電話に出るよう にしてください。

※国際電話、公衆電話、表示圏外となる通話など電話番号を通知できない着信については表示されません。

# 2割込通話

ご利用の電話機が割込番号表示対応の場合、通話中に別の相手から着信があったとき、 後からかけてきた相手の番号を電話機等のディスプレイに表示するサービスです。 ※このサービスをご利用の場合には、①発信番号表示、②割込通話へのお申し込みも必要です。 ※かけてきた相手が発信者番号を通知している場合にのみ表示します。 ※国際電話、公衆電話、表示圏外となる通話など電話番号を通知できない着信については表示されません。

# 4番号通知リクエスト\*

# 電話オプションサービス

電話サービスにはたくさんの便利なオプションサービスがあります。

まとめてご利用いただくことで、さらにおトクになります。

### 電話オプションパックサービスとは

2種類以上のオプションお申し込みで合計金額がパック料金を超える場合には、自動的に各パック料金が適用となり、 それ以上の料金はかかりません。

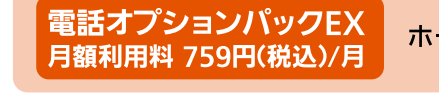

ームゲートウェイ BL1000HWをご利用のお客さま

電話オプションパック 月額利用料 550円(税込)/月

ホームゲートウェイ BL1000HW以外をご利用のお客さま

### 電話オプションパック対象サービス

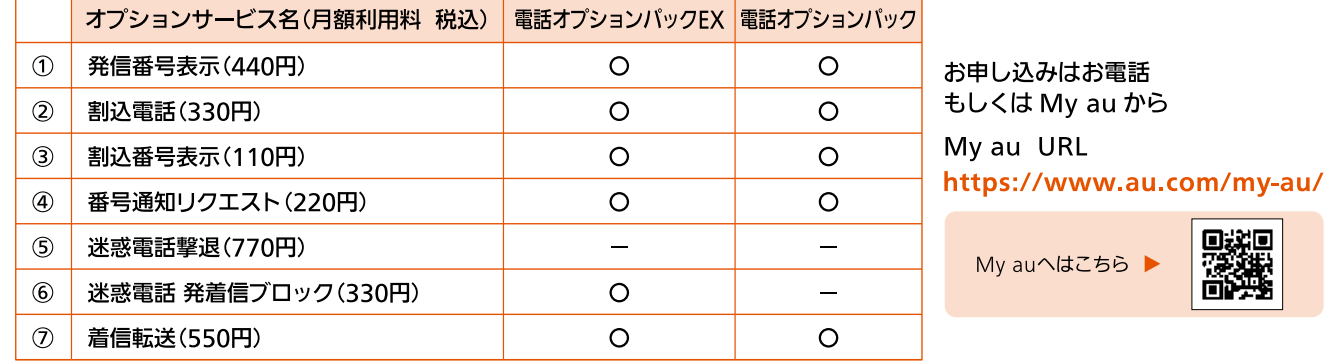

### ★印のサービスはお申し込みが必要となります。

月額利用<u>料: 300円</u>

# ❺迷惑電話撃退

※国際電話番号は登録できません。

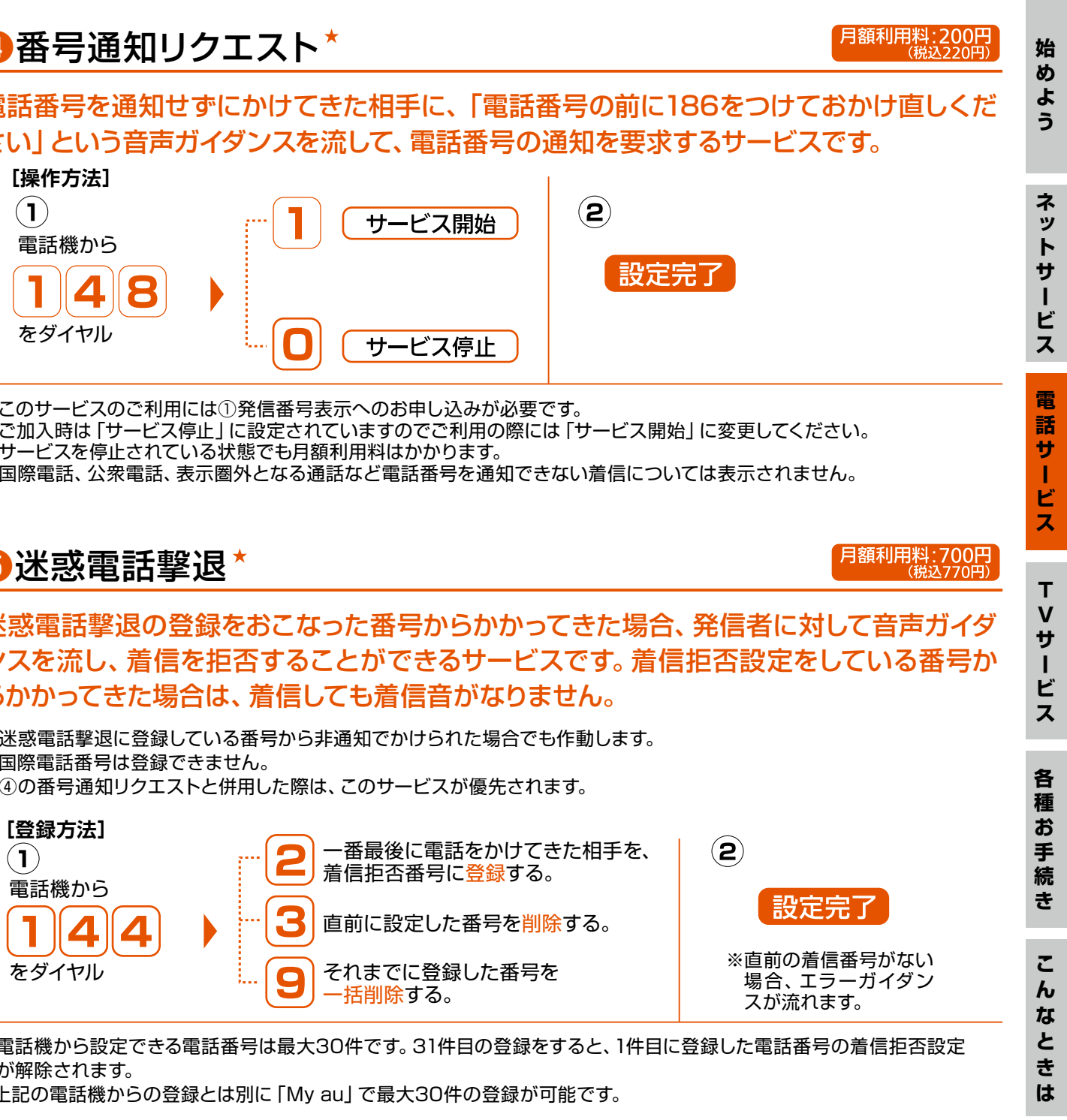

※サービスを停止されている状態でも月額利用料はかかります。

が解除されます。

# 6迷惑電話 発着信ブロック\*

迷惑電話番号データベースを活用し、詐欺や勧誘などの迷惑電話番号の発着信を自動でブロックするサービスです。特定の 電話番号の発着信、電話番号の非通知や公衆電話からの着信などに対し、個別に拒否・許可設定することもできます。 ※ホームゲートウェイBL1000HWをご利用の場合のみお申し込みいただけます。

サ

 $\mathbf{L}$ Ė

始

こ

 $\boldsymbol{h}$  $\boldsymbol{t}$ 

と

き

は

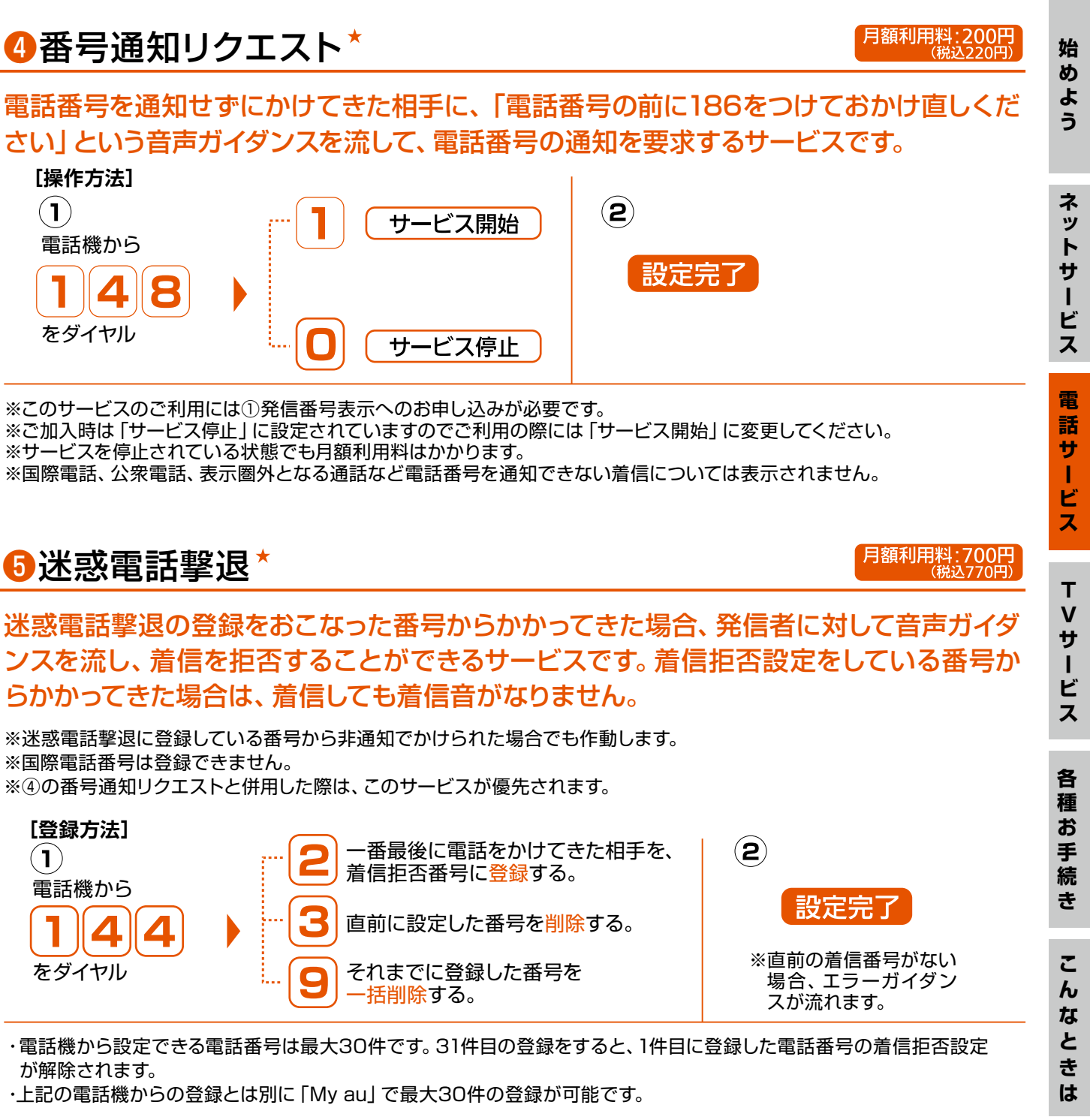

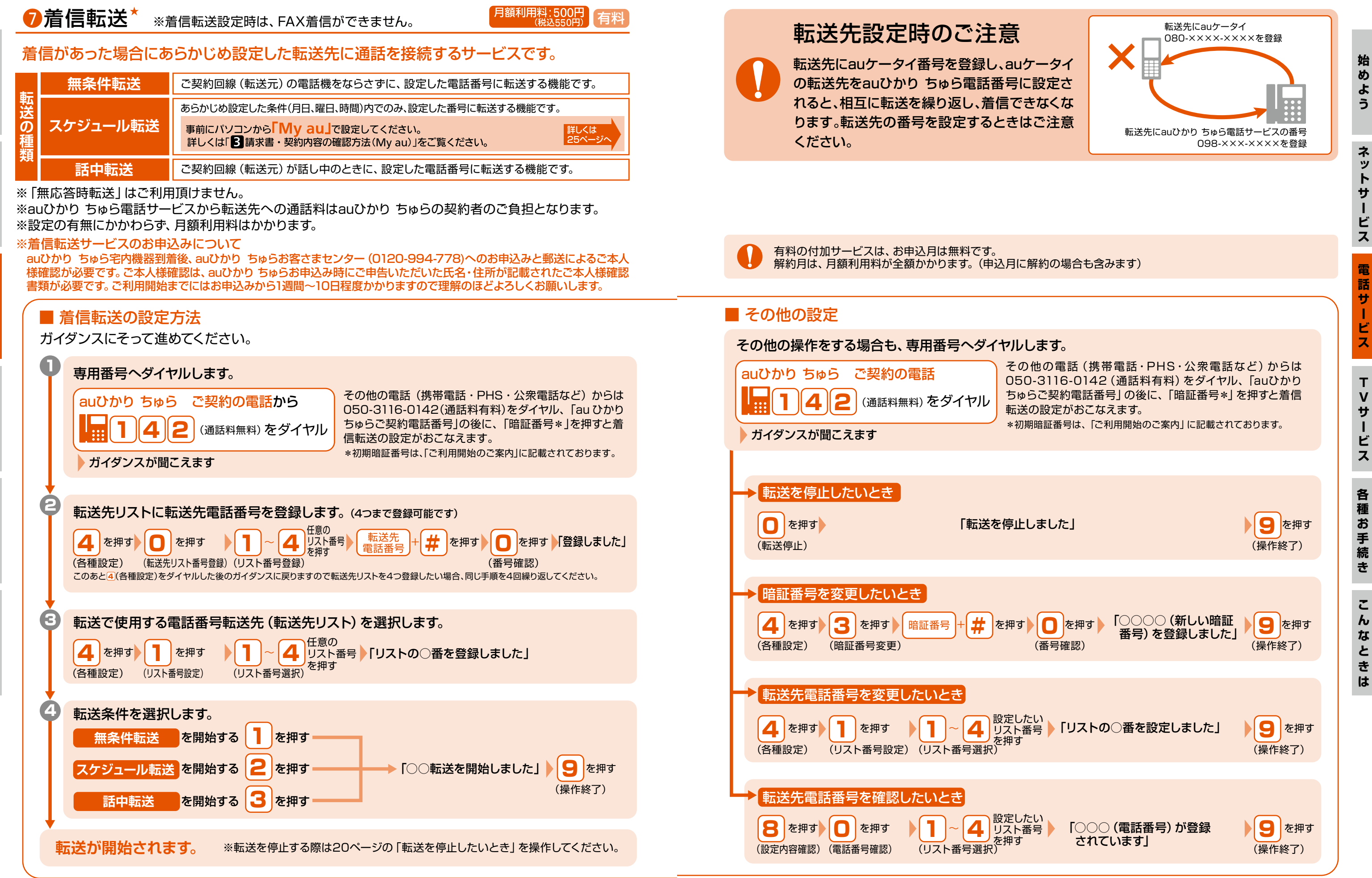

 $\overline{R}$ サ  $\mathbf{I}$ 

ビ ス

電

話

 $\overline{H}$ 

т ビス

**TVサービス TVサービス TVサービス TVサービス Ministral Security TV はない TVサービス** 

 $\mathsf{T}$ 

 $\mathbf v$ 

サ

ビス

**その他の**<br>その他は、その他は、

各種お手続き

こんな

と  $\ddot{\vec{c}}$ 

 $\overline{a}$ 

# auひかり ちゅら固定電話サービスを使ってみよう!

**TVサービスネットサービス電話サービスこんなときは**

 $\mathbf{v}$ 

サ

**各種**

**お手続**

**き始めよう**

 $\blacksquare$ 

始

 $\overline{R}$ 

# ビデオ・チャンネルサービスについて

auひかりちゅらテレビサービスとは

# **all** UDDD 505

# TVサービス

ご自宅のテレビにセットトップボックスを接続することで、 HD(高画質)な映像を楽しめるサービスです。 多チャンネル放送はもちろん、豊富なビデオ作品を VODでご覧いただけます。

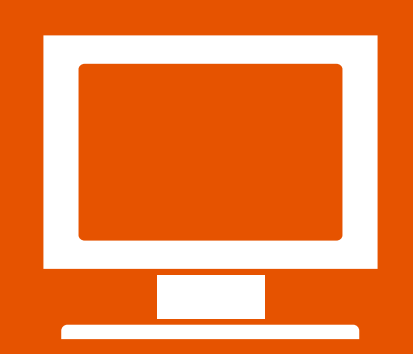

# ■テレビサービスのラインナップ チャンネルサービス 多彩なチャンネルが楽しめるチャンネルパックや、プレミアムチャンネル5番組8チャンネルがお選び いただけます。 ◆ パック/チャンネル【有料】 【各種チャンネルパック】 アニメ・映画・スポーツなど、厳選した専門チャンネル をお得に視聴いただけるパックです。 TELASA(旧ビデオパス) 映画・ドラマ・アニメなど、豊富なジャンルからいつでもお楽しみいただけます。 ◆ レンタル ◆ 見放題プラン「有料」約10,000本のさまざまなジャンルの話題作を視聴できます。 **■セットトップボックス** お客さまのご利用用途に合わせて、2つの機器からお選びいただけます。 ● STA3000 Netflix等動画配信サービスボタンを搭載 ● STW2000 外付けHDD録画や外出先でのリモート視聴に対応(Netflix非対応) ◆ レンタル料金 月額利用料:550円(税込) ※外付けHDDは、別途購入が必要です。動作済み外付けHDDは、auひかりちゅらホームページでご確認ください。 auひかりちゅらテレビサービスでは、地デジ・BS/110度CSデジタルは視聴、録画はできません。 ※月額利用料は、お申し込み月、ご解約月ともに料金が発生します。 ひかり回線 **all** UND 505 | ホームゲートウェイ テレビサービスの詳しい内容をご確認いただけます。▶ お申し込み 「My au」からお申し込みいただけます。 。<br>※auひかりちゅらお申し込み時にお手続きいただいた場合は、改めてお申し込みいただく必要はありません。 機器到着 お申し込みにより、セットトップボックスをお届けします。 配線方法はセットトップボックスに同梱の取扱説明書をご参照ください。 ご利用方法 有料チャンネルの追加は、「My au」からお申し込みいただけます。 ·有料チャンネルの料金は、月々のauひかりちゅら利用料金としてまとめてお支払いいただけます。 もっとお楽しみいただくために ●ビデオの一部には「視聴年齢制限付きコンテンツ」に指定されている作品があります。

詳細はこちらをご確認ください。▶

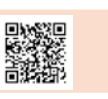

始

 $\overline{\mathbf{v}}$ よう

ネッ

 $\overline{R}$ 

サ

 $\mathbf{L}$ 

ビ

ス

電

話サ

ビス

 $\mathbf{T}$ 

 $\overline{\mathsf{V}}$ 

サ

は

チャンネル(多チャンネル放送)と豊富なビデオ(VOD)を、auひかりちゅら回線を通じ、専用の機器(セット トップボックス)経由で、ご家庭のTVにてお楽しみいただけるサービスです。

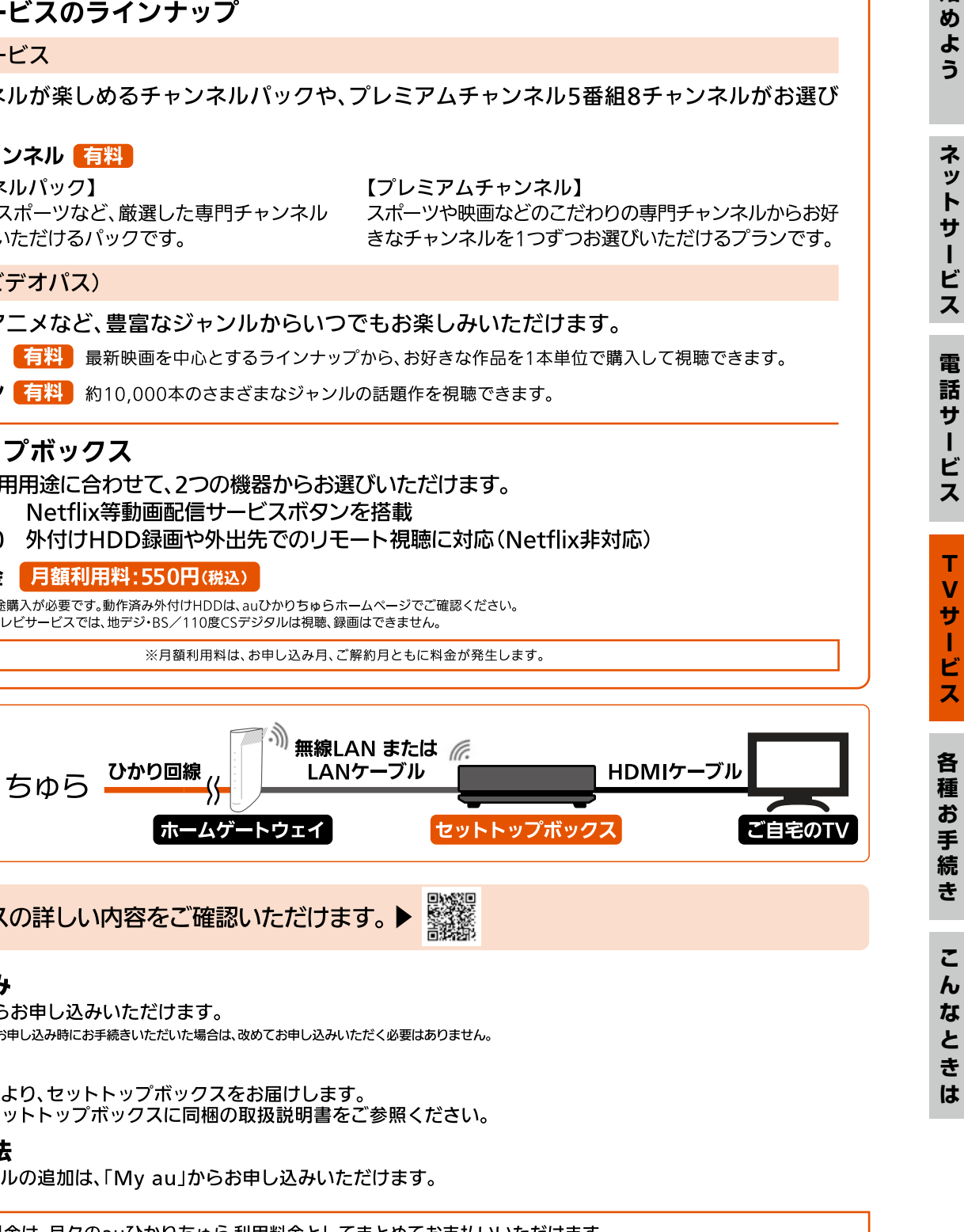

ご家族でお楽しみいただく場合は、セットトップボックスへの視聴年齢制限設定の実施と、本体ロックNo.の変更をお願いします。

24

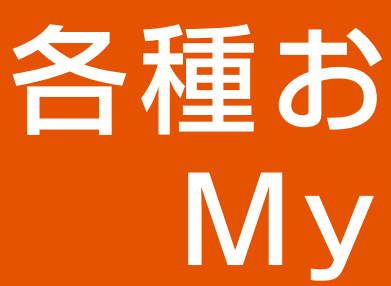

auが提供するサービスの総合サポートサイトです。 料金照会・一部登録情報の変 更 ・オプションサービスの 申込み・解約など を行えます。

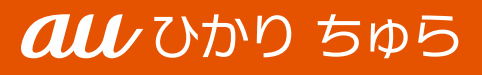

# 手続き au

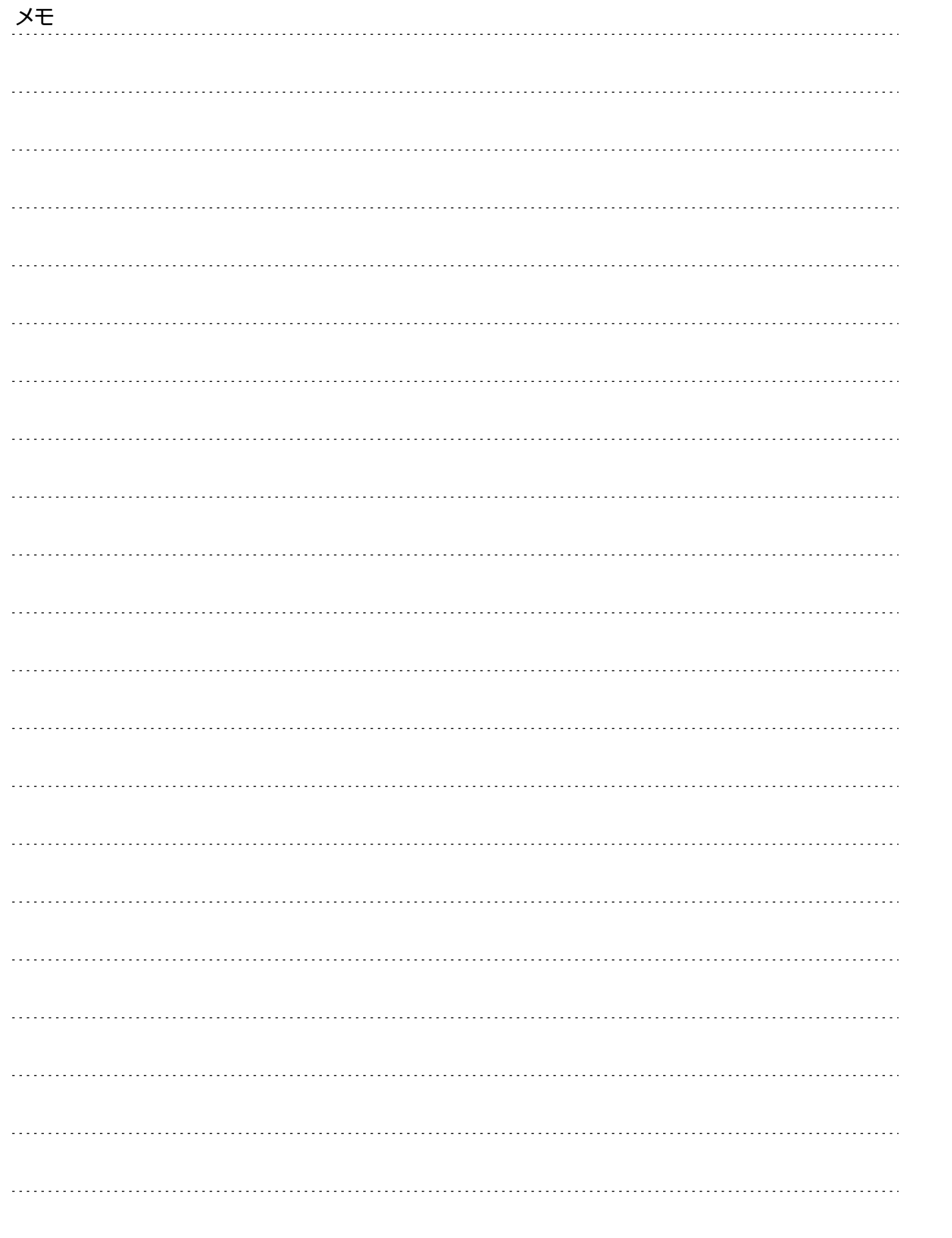

**そのスタックスのコミュートサービスのようになるともある。 そのことは、そのことは、そのことは、そのことは、そのことは、そのことは、そのことは、そのことは、そのことは、そのことは、そのことは、そのことは、そのことは、そのことは、そのことは、そのことは、そのことは、そのことは、そのことは、そのことは、そのことは、そのことは、そのことは、そのことは、そのことは、そのことは、そのことは、そのことは、そのことは、そのことは、そのことは、そのこと** ネットサービス 電話サービス エマサービス 各種お手続き **各種お手続き** こんなときは

始めよう

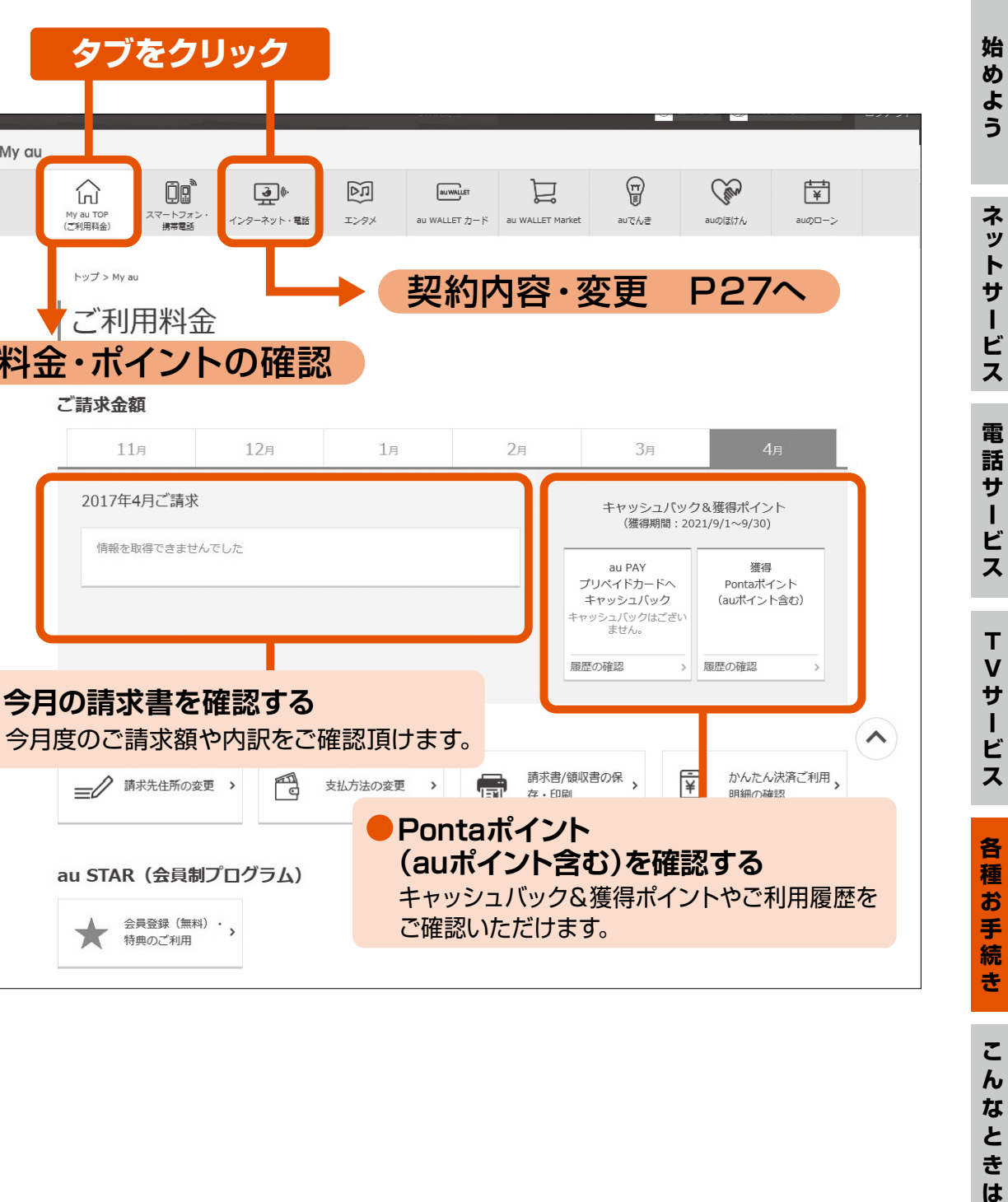

**タブをクリック**

 $\Box$ 

-<br><del>横雲</del><br>横雲

 $\mathbf{L}$ 

インターネット・言語

12月

 $\boxed{\triangleright}$ 

**き** こんなときは

エンタメ

命

My au TOP<br>(プ利用料金)

 $hyJ > My$  au

ご請求金額

ご利用料金

 $11<sub>π</sub>$ 

2017年4月ご請求

情報を取得できませんでした

au STAR (会員制プログラム)

会員登録(無料)・ <sub>></sub>

特典のご利用

 $\star$ 

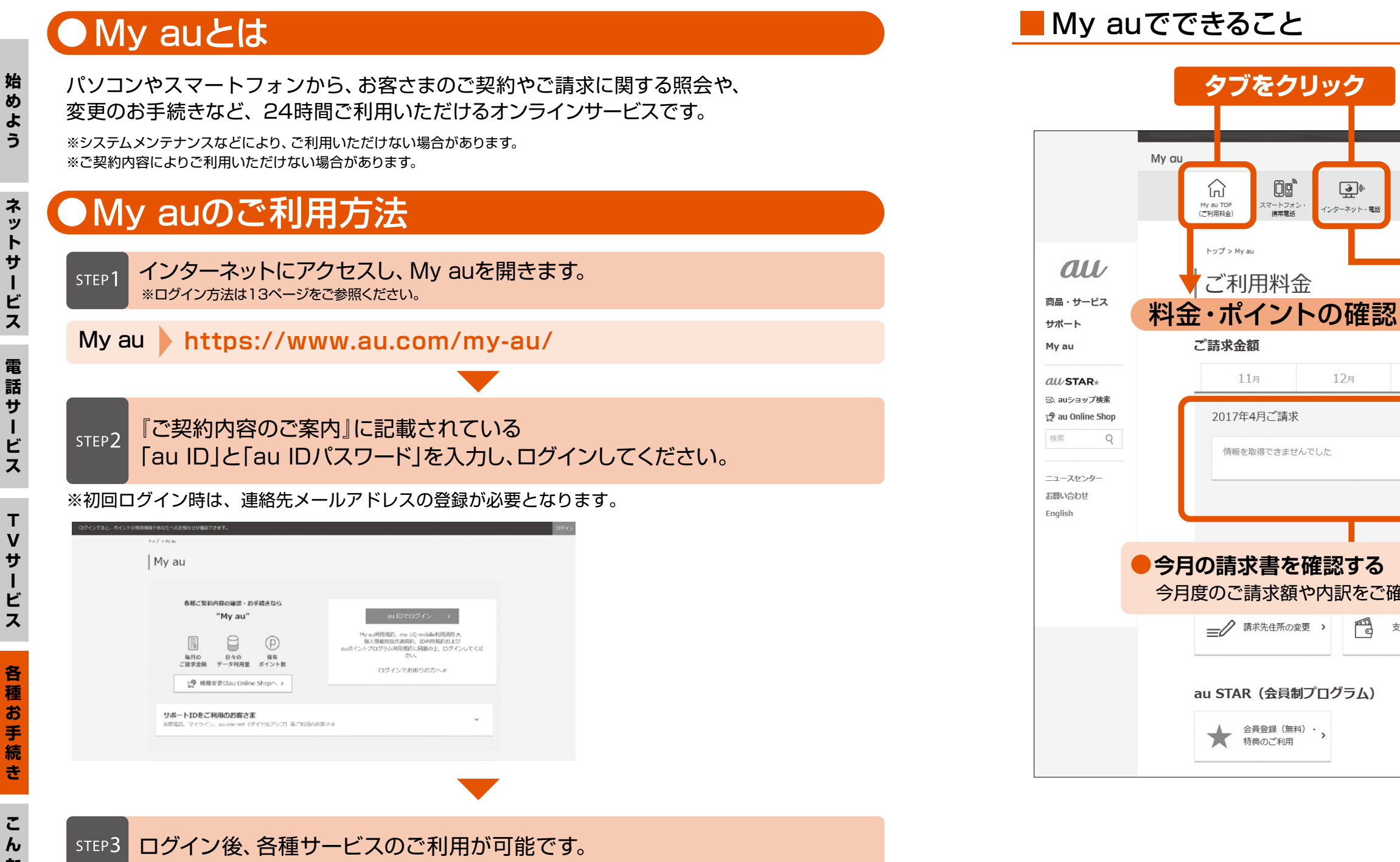

# My auの使い方

**お申込不要**

**始めよう**

ネット

サ

Î.

Ė

ス

電話サ

 $\mathbf{I}$ ・ビス

**TVサービス TVサービス TVサービス TVサービス TVサービス TVサービス なんない その他** 

 $\frac{1}{2}$ 

ビス

 $T$ 

 $\mathbf v$ 

**トランス** 

各

種

お

手

- ●TVパスワード変更
- ●月額プラン・チャンネル/パック申込
- ●月額プラン・チャンネル加入状況確認/解約
- ●セットトップボックス各種手続き

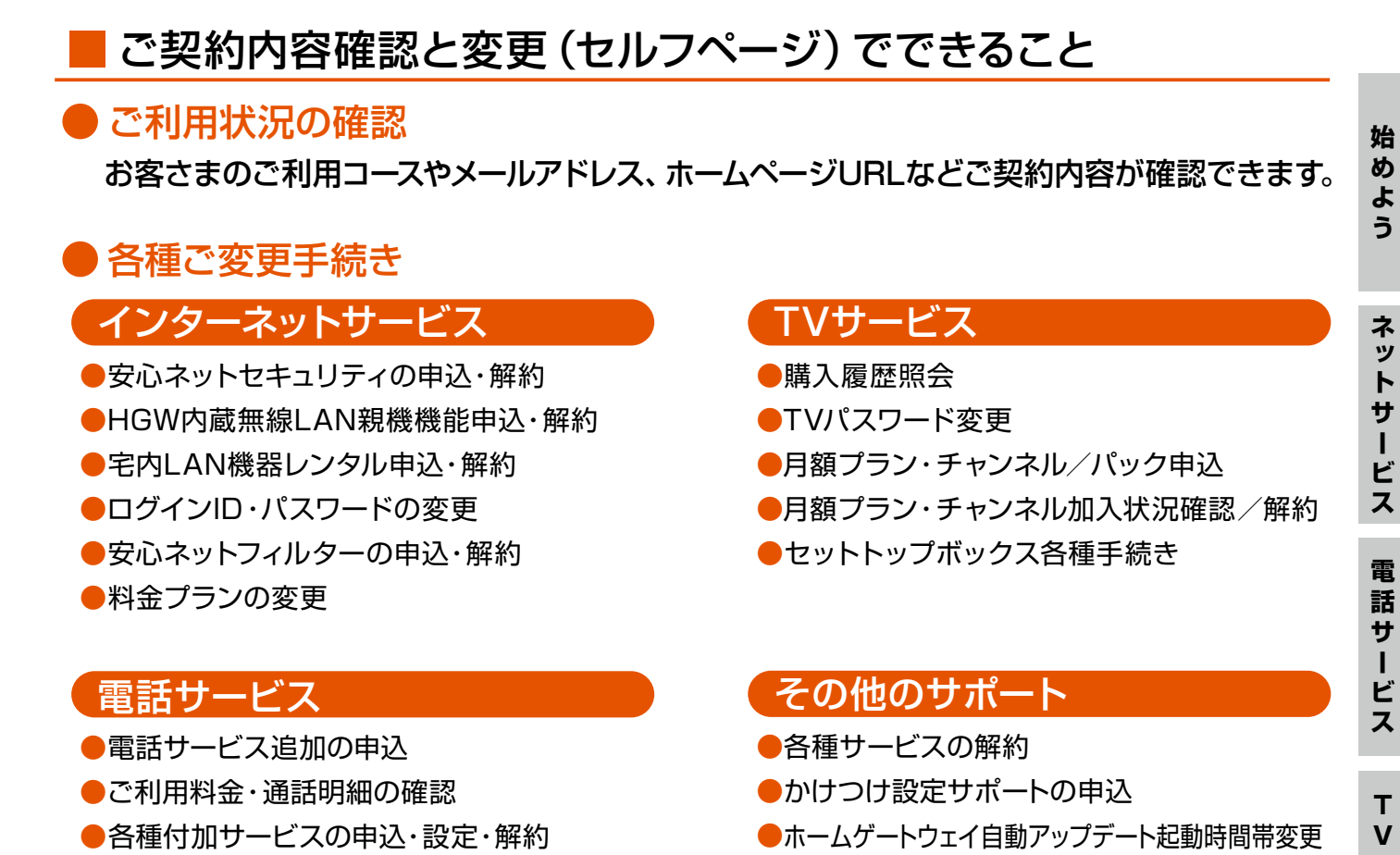

# ● WEB de 請求書

●購入履歴照会

### TVサービス

●各種サービスの解約

- ●かけつけ設定サポートの申込
- ●ホームゲートウェイ自動アップデート起動時間帯変更

その他のサポート

28

パソコンやスマートフォンで、毎月のご請求額をいつでもご確認いただけるサービスです。 ご請求額が確定したら、Eメールでお知らせを受けとることも可能です。※ ※あらかじめ設定が必要です。

**トラックス** 

ネットサ

 $\mathbf{I}$ 

Ė

ス

電話サ

始  $\overline{\bm{v}}$ よう

**お手続**

**き**

こんなときは

続

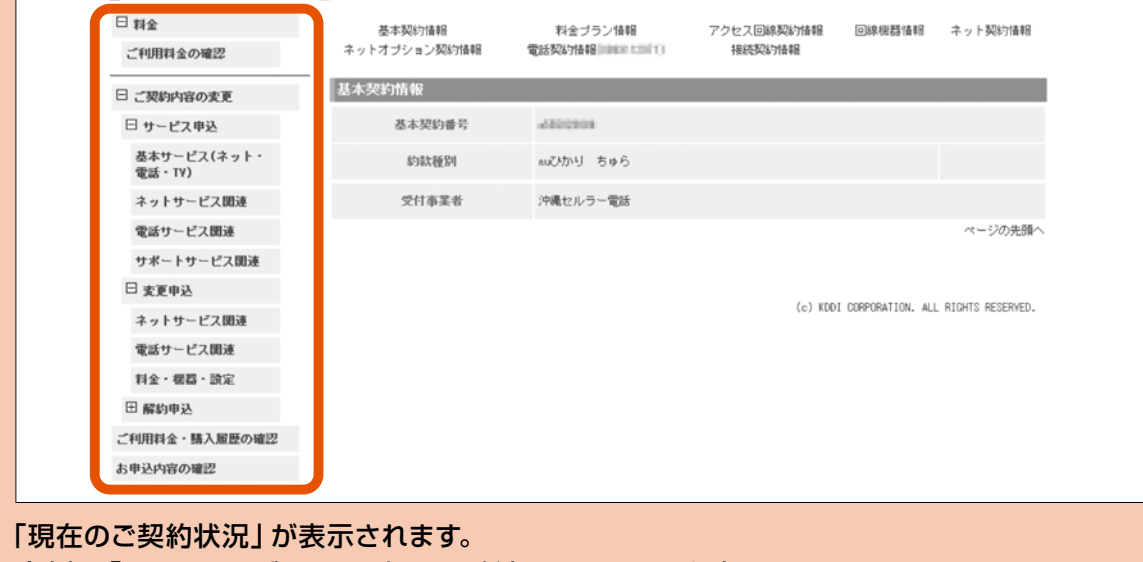

左側の「セルフページメニュー」よりご希望のメニューを選択します。

※My au(ログイン後)の画面イメージです。実際の画面とは異なる場合があります。 ※ご契約内容により画面イメージどおりに表示されない場合があります。

## ログイン方法は13ページをご参照ください。本画面はログイン後の画面です。

# My auについて

## 契約内容の確認・変更

**各種お手続き**

種

お 手続

き

こんな

と き  $\overline{a}$ 

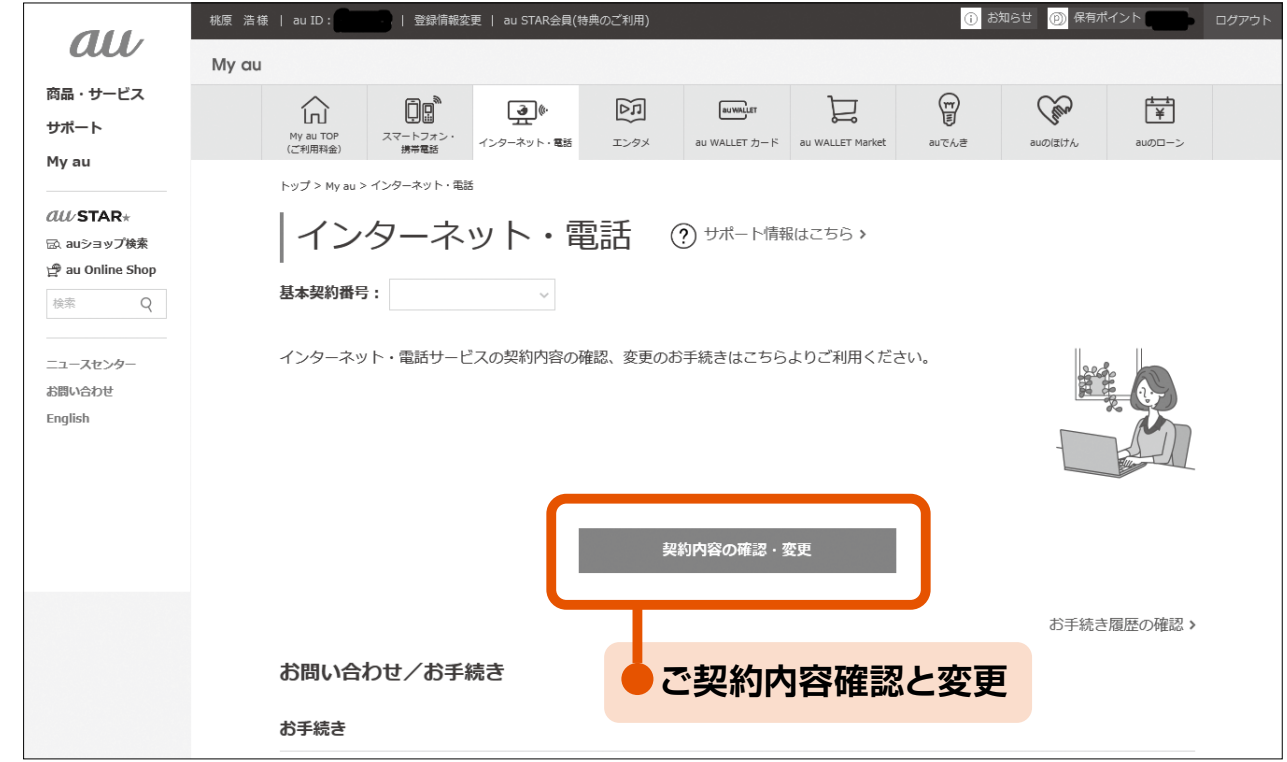

### ● ご契約内容確認と変更 (セルフページ) auひかり ちゅらのご契約内容の確認・変更をお手続きいただけます。 <sub>詳し</sub>くは33ページへ 閉じる  $dU$ ご契約メニュー ■ご契約内容確認

# ご利用開始のご案内①

### 黄色い封筒で、『ご利用開始のご案内』が届きます。この書類は、ご契約内容が記載されている 重要な書類です。大切に保管をしてください。

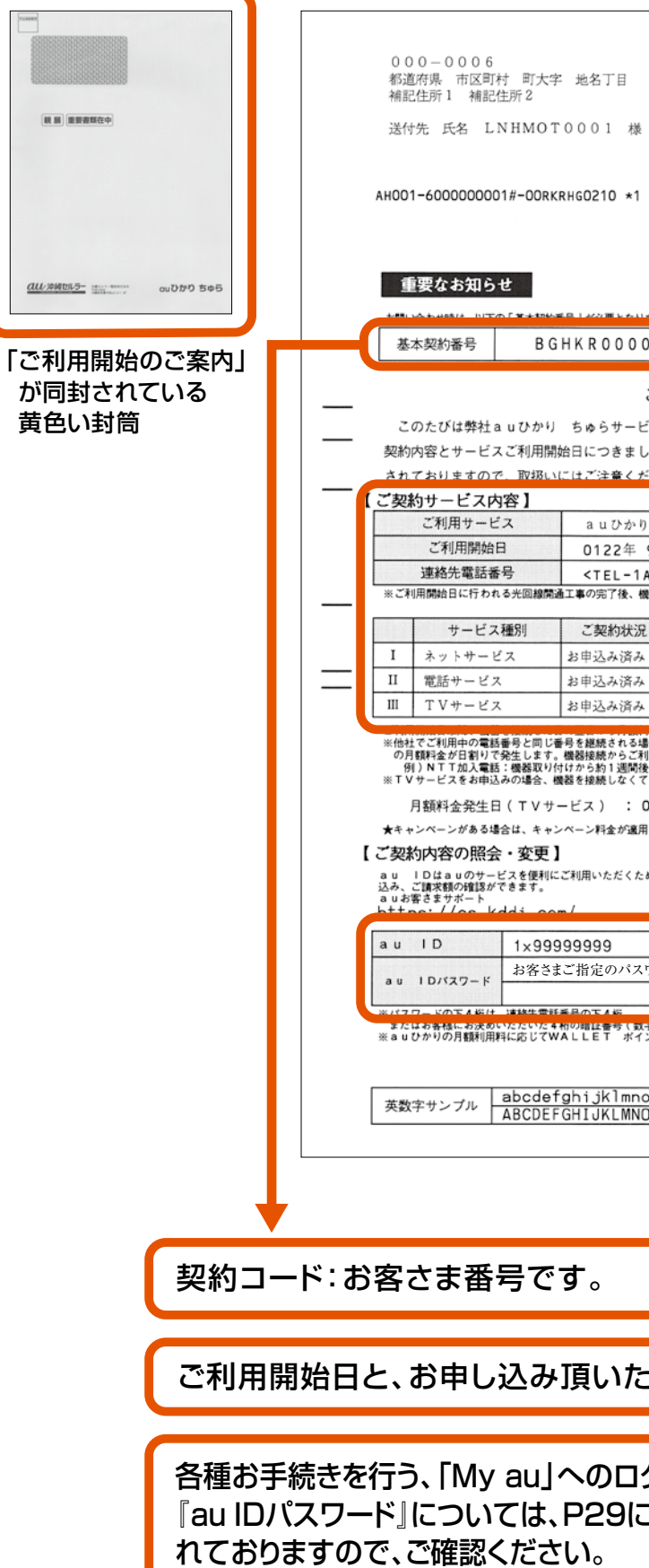

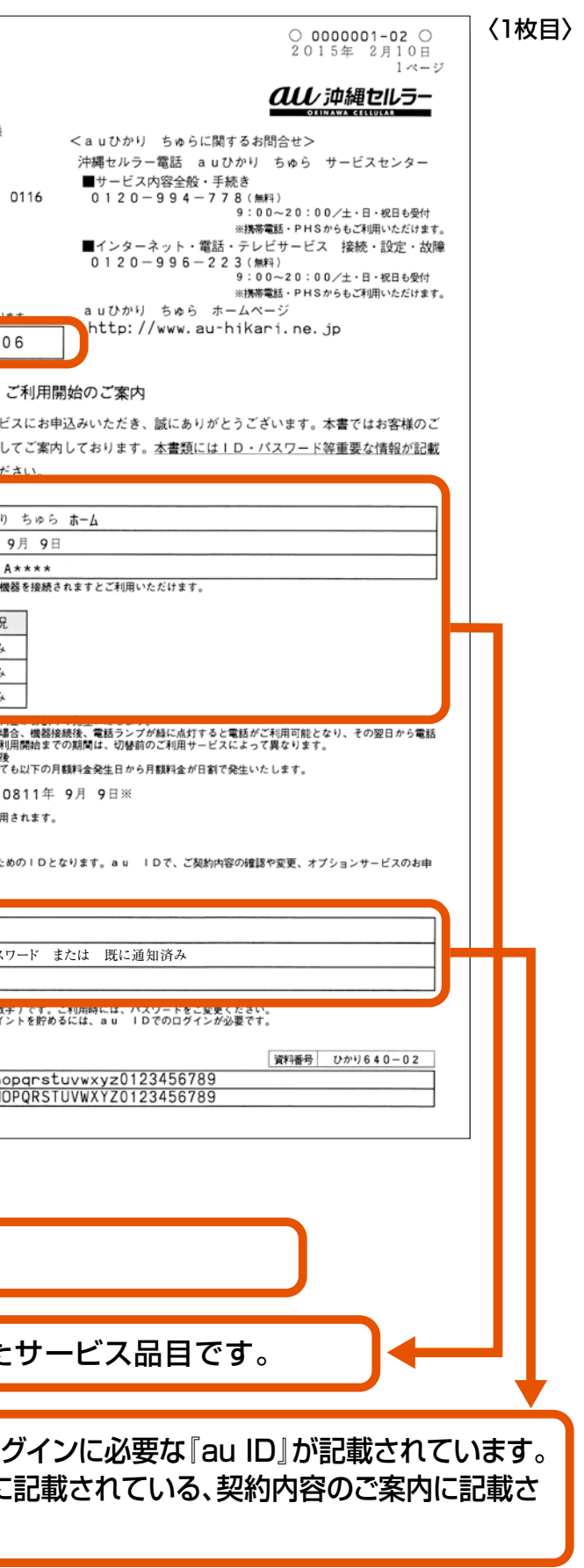

# ご契約内容のご案内

ご契約後、10日程で、黄色い封筒で「ご契約内容のご案内」「ご利用開始のご案内」が届きますの で大切に保管してください。

書面の中に「My au」へのログインに必要な、『au ID』と『au IDパスワード』が記載されています。

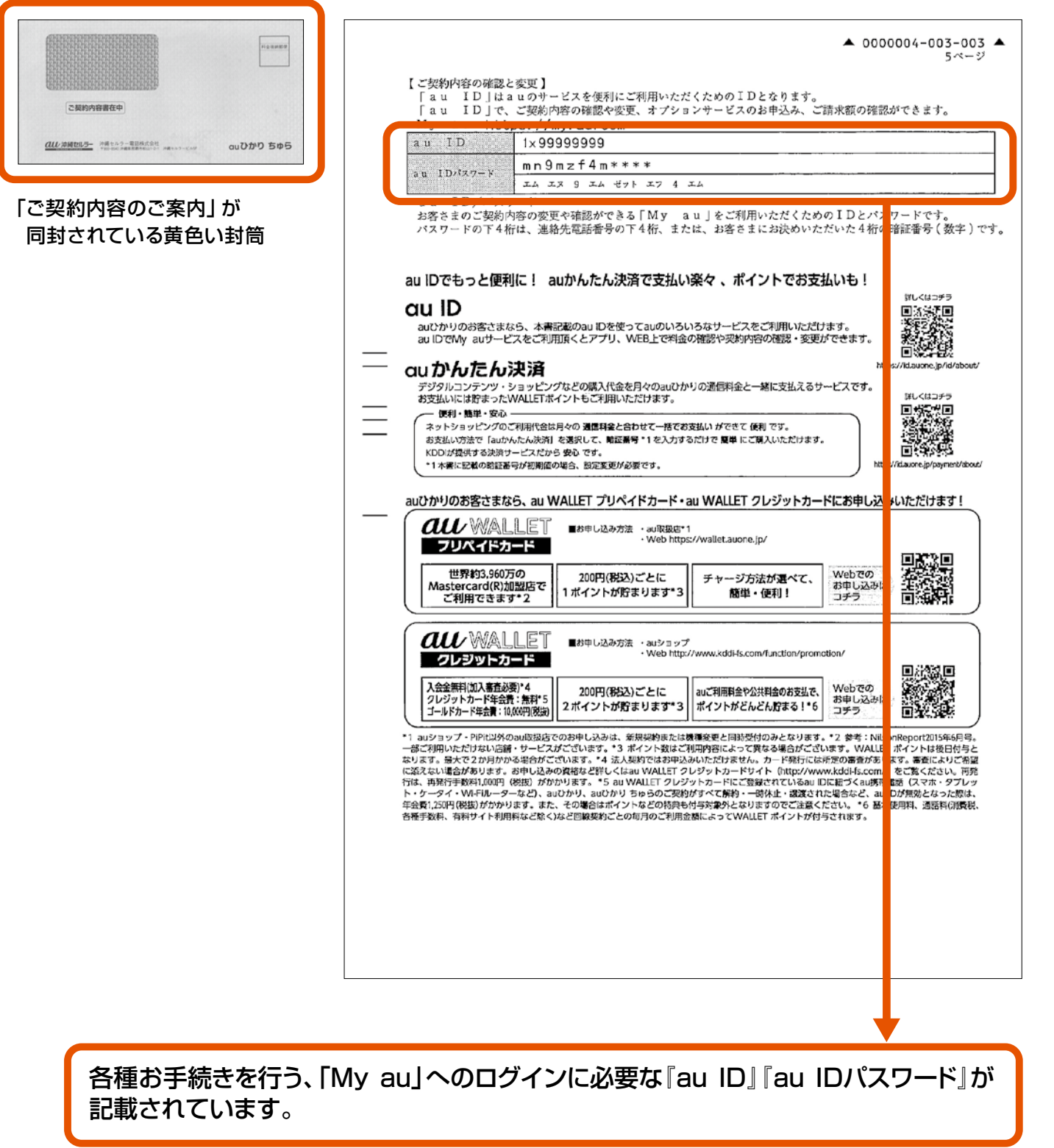

# 重要書類

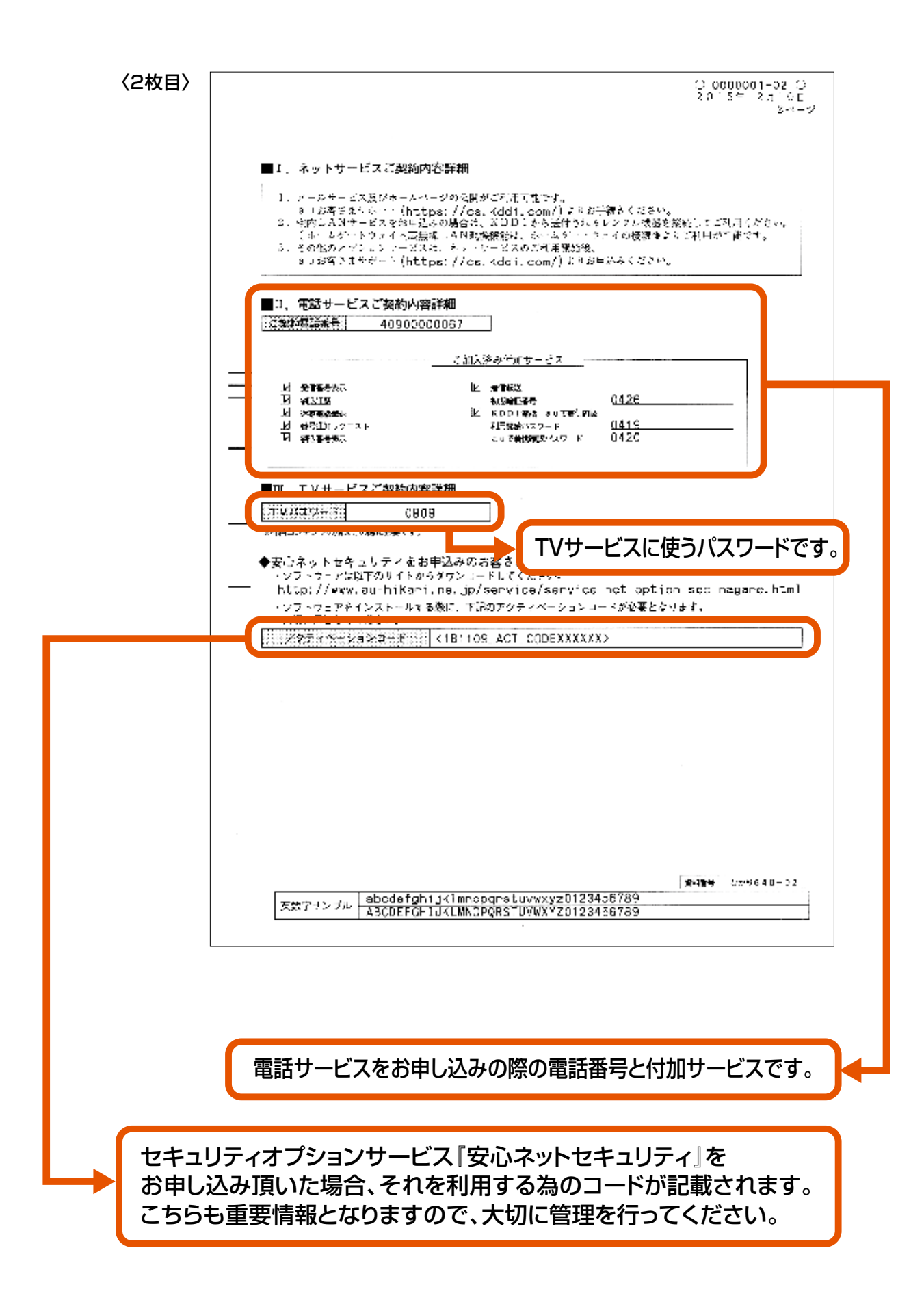

# ご利用開始のご案内②

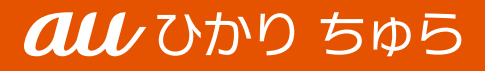

**などは、TVサービス、TVサービス、TVサービス、TVサービス電話サービスを開催しました。** 各種お手続き **お手続** こん なときは

こんなときは・・・

**各種**

始めよう

ネットサービス

電話サービス

 $\mathbf T$ 

V<br>サー

・<br>ビス

# こんなときは・・・

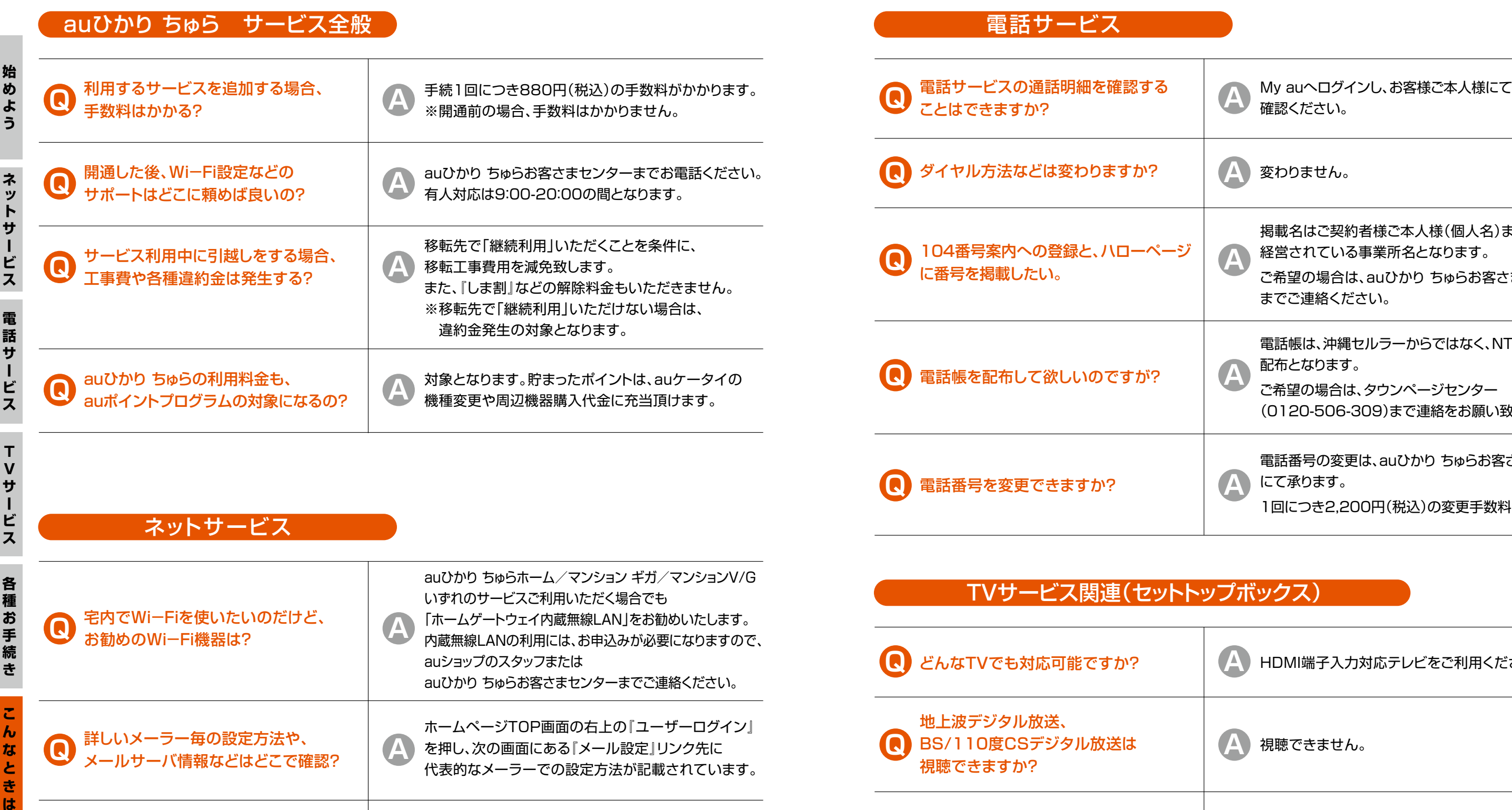

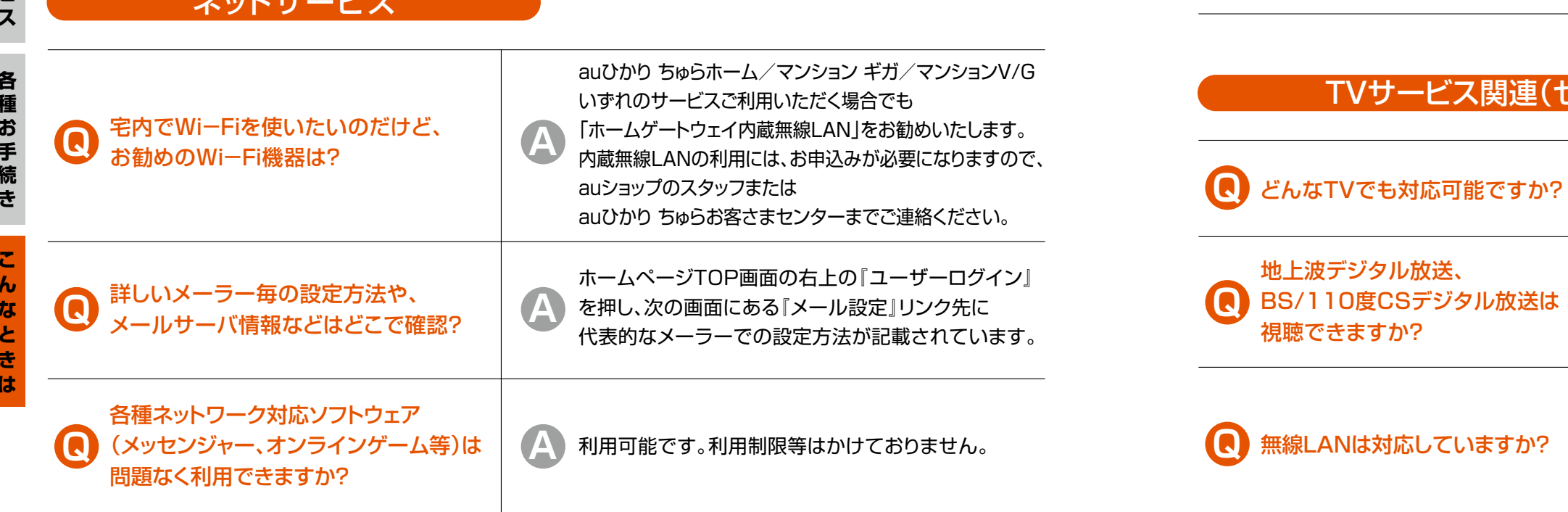

こんなときは

**Q A** 視聴できません。

**オストライン お願い インストラック あいまい あいております。** 

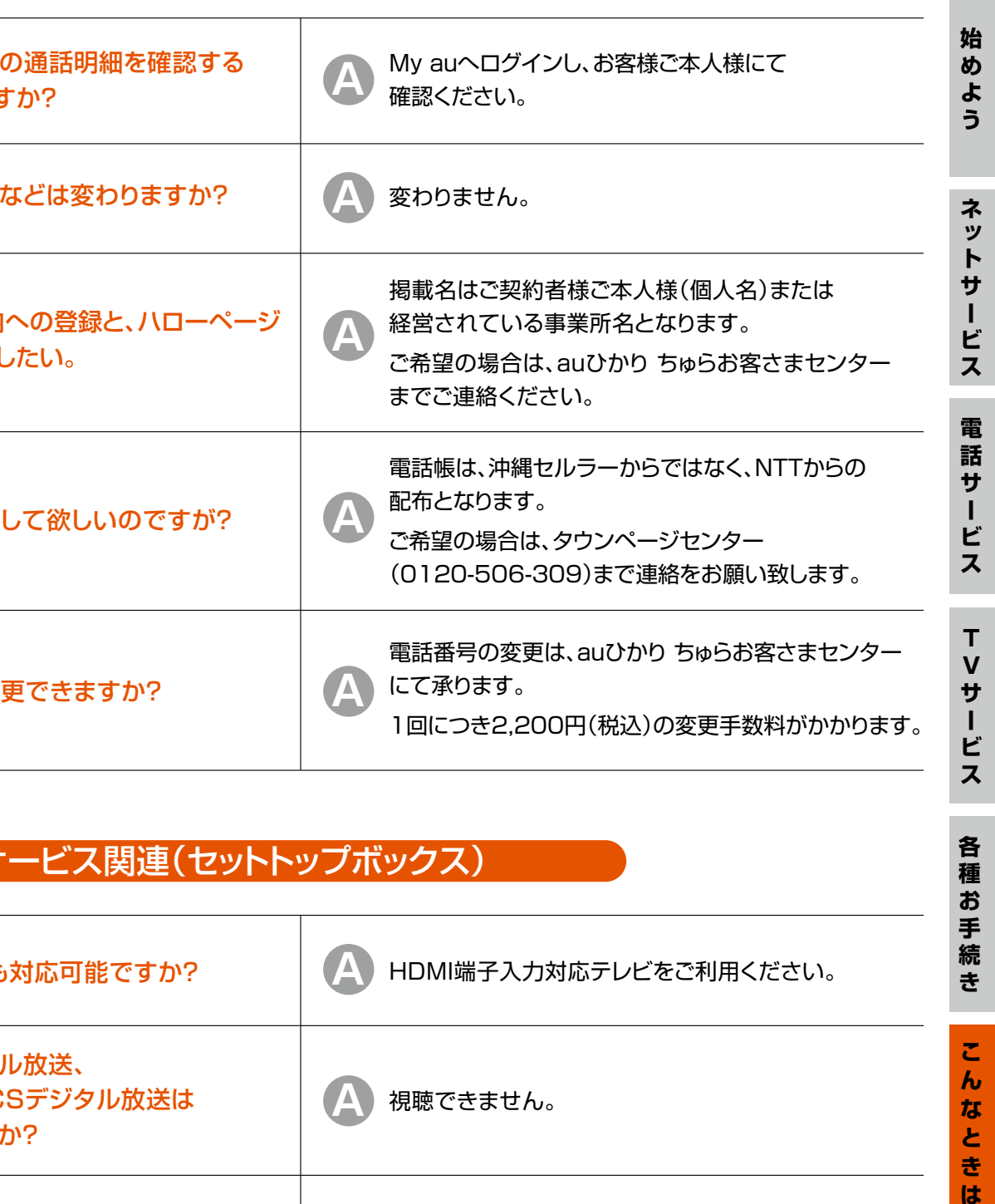

35

# こんなときは・・・

# ●故障かな?と思ったら

# ■ 最初に、こちらをご確認ください。

### ▽ 1 宅内機器の電源は入っていますか?

ONUやホームゲートウェイの電源が入っていないとインターネットに接続できません。 機器の電源プラグが抜けていないかなど確認しましょう!

### ▽ 2 宅内機器の電源を入れ直してみましょう!

機器の電源を入れ直すことで、一時的な不具合が解消されることがあります。 ONU、ホームゲートウェイの電源をすべて切り、2~3分ほどしてから電源を入れ直してみてください。

接続方法がわからない場合には、かけつけ設定サポート(有料)がございますのでお申し込みください。

障害やメンテナンスによりauひかり ちゅらインターネットに接続できない場合もございます。 合わせてスマートフォンでauひかり ちゅらのHPにて、障害やメンテナンス情報をご確認ください。

# ■ トラブルが解決しない場合は

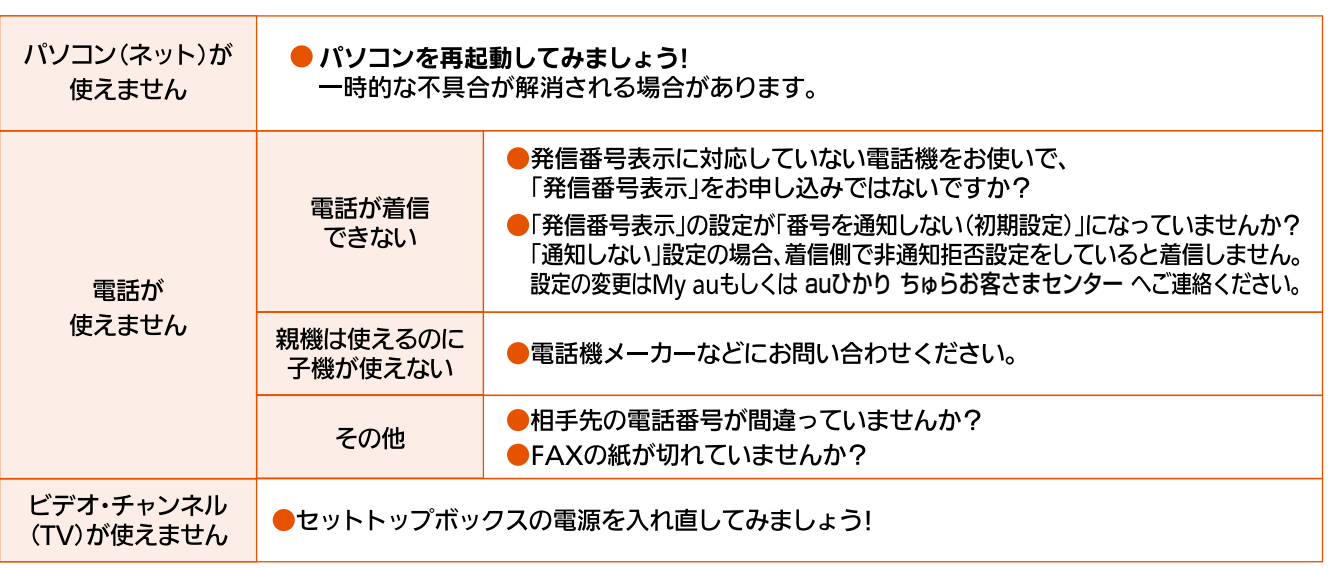

それでも解決しない場合は、本書最終ページに記載されている 「auひかり ちゅらお客さまセンター までご連絡ください。

※お引越しの手続きは、auひかり ちゅらHPの移転申込フォーム及び「auひかり ちゅらお客さまセンター」での お電話受付のみとなっております。auショップなどの販売店では手続きはできません。 ※お引越しが提供エリアであっても稀にご提供できない場合がございます。

# ●お引越しをされるときは

第、お早めにお手続ください。

<移転先がホームタイプの場合> 開通までに45日~60日かかる場合があります。

# <移転先がマンションV/Gもしくはギガの場合> 開通までに約14日前後かかる場合があります。

お引越しの手続きは ▶ https://www.au-hikari.ne.jp/iten

### お手続きには開通時と同様に日数を要しますので、「お引越し日」「新しいご住所」が決まり次 『auひかり ちゅらお客さまセンター』までご連絡ください。

# ●auひかり ちゅらを解約されるとき

・auひかりちゅらでご利用中の各機器はレンタル品です。解約のご連絡を頂いた後、レンタル 機器返却用の伝票(ヤマト運輸着払伝票)を送付しますので、期日までにご返却いただきま ネッ

 $\mathbf{R}$ 

ス

すようお願いします。

※TVサービスをご利用のかたはKDDIからレンタル機器返却用の伝票(ゆうぱっく着払伝票) が送付されますので、返送先をご確認の上お間違えの無いようお願いします。

### ●「しま割」の更新期間について

「しま割」とは ホームタイプ(3年間)、マンションギガ・マンションV/G(2年間)のご利用をお約 束頂くことで、月額料金が割引となるプランです。

<ホームタイプの場合> 3年間の契約期間としてご利用頂くプランです。3年単位で自動更新となります。ご利用開始月 を1ヵ月目として、36ヵ月目(最終月)を含む~38ヵ月目が更新期間(3ヵ月間)となります。

<マンションギガ・マンションV/Gの場合> 2年間の契約期間としてご利用頂くプランです。2年単位で自動更新となります。ご利用開始月 を1ヵ月目として、24ヵ月目(最終月)を含む~26ヵ月目が更新期間(3ヵ月間)となります。

※更新期間以外に「しま割」を解約された場合は、契約解除料が発生いたします。 契約解除料につきましては、契約時期によって変わりますので 「auひかり ちゅら お客さまセンター」へご確認ください。

### ●初期費用 (工事費含む)の残債について

『auひかり ちゅらお客さまセンター』までご連絡ください。

### ●解約に関する注意事項

ご契約期間によっては、初期費用(工事費含む)の残債が発生する場合がございますので、 「auひかり ちゅら お客さまセンター」へご確認ください。

# 宅内機器が壊れたら

ホームゲートウェイなどの宅内機器を交換しますので、「auひかり ちゅらお客さまセンター」 までご連絡ください。 ※お客さまの責任による故障、紛失された場合の機器交換は有料となる場合があります。

ネ

ビ

 $\bar{x}$ 

 $T$  $\mathbf{V}$ 

 $+$ 

ス

種

お

手

き

 $\boldsymbol{h}$ 

 $\boldsymbol{t}$ 

**その他の**<br>その他は、その他は、

**き**

続

# こんなときは・・・

[基本メニュー]

●サービス内容

作業内容

モデムや電話機など

接続機器の取り付け

メールソフトの設定

ブラウザ・

 $07$ 

**7,480 (税込)**

基本設定(有線)

**(税込)**

**10,450**

基本設定(宅内LAN機器パック)

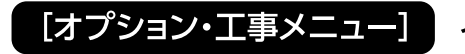

※基本設定メニューにオプションを追加した場合は「基本設定費用+オプション費用」となります。 ※オプションメニューのみの場合は別途「訪問費用(4,400円(第以)+オプション費用」となります。

### オプションメニュー(追加接続設定)

専門スタッフがお客さま宅にお伺い致します。

機器の取り付けから、パソコンの設定なども行うので 配線や接続設定などに詳しくない方でもまかせて安心!

 $\sqrt{02}$ 

| 05

周辺機器やセキュリティの設定を行う「オプションメニュー」を組み合わせてご利用いただけます。

モデム・ホームゲート

ウェイなどの接続設定

パソコンとインターネットの

基本設定(有線)の接続設定に「宅内LAN機器(無線LAN機器/同軸ケーブルモデム)」

接続チェック

の設定も追加した基本設定(宅内LAN機器パック)もご用意致しております。

※メールソフトについては、「Windowsメール」「Outlook Express」「Outlook」であれば設定を行います。

※パソコンは1台に限ります。2台以上の設定が必要な場合は「オプションメニュー」の追加料金がかかります。

パソコン1台をインターネット利用ができるように接続設定致します。

パソコンをインターネットに

電話機が正しく使えるか

どうかチェック

接続するための設定

※ かけつけ設定サポート 【有料】

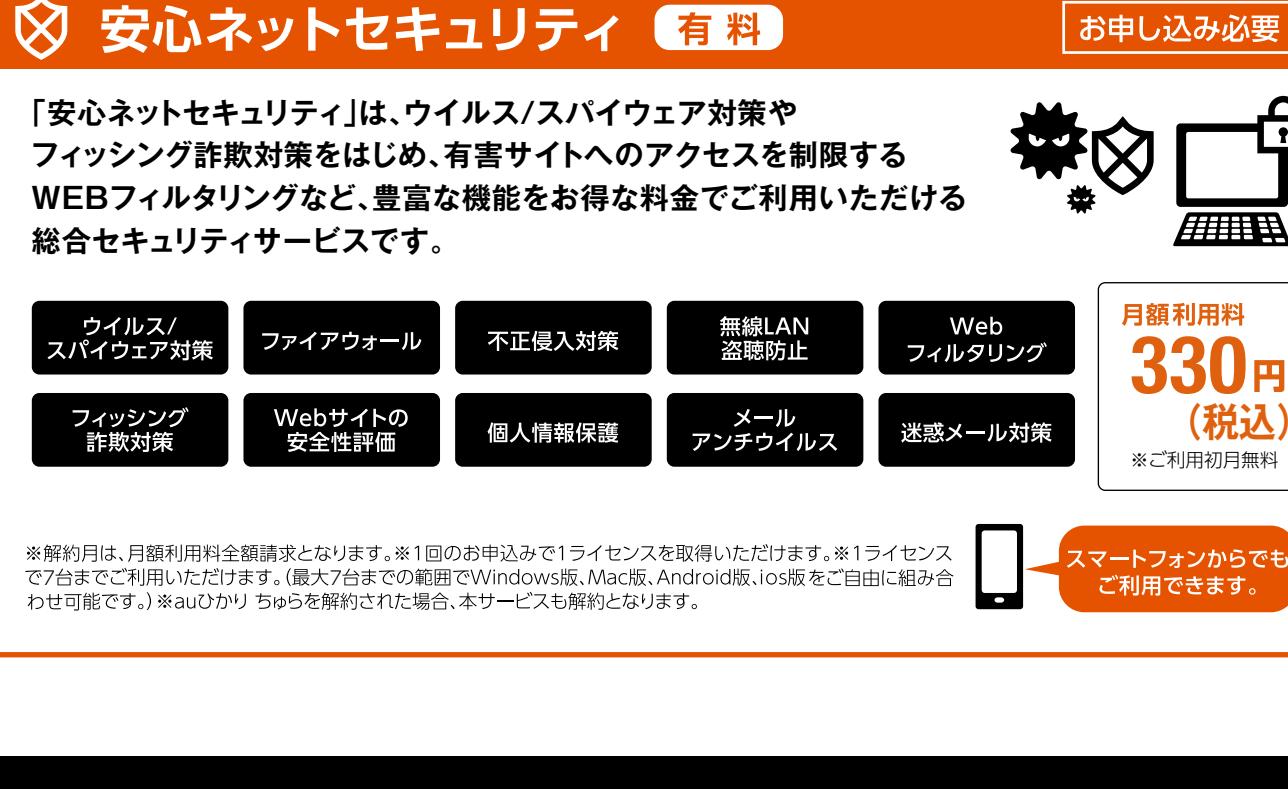

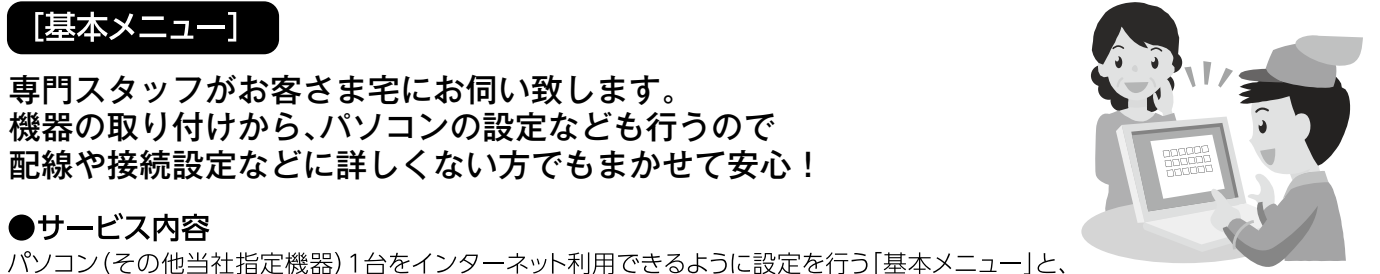

 $\mathbf{h}$ 

 $\hbar$ 

と

き

 $\overline{a}$ 

始<br>め

よう

ネッ

 $\mathbf{F}$ 

サ  $\blacksquare$ 

Ė

ス

言サ

ビ

 $\overline{\mathbf{z}}$ 

37

### **【オプション・工事メニュー】 インターネット接続に伴う追加のご要望にもお応え致します。**

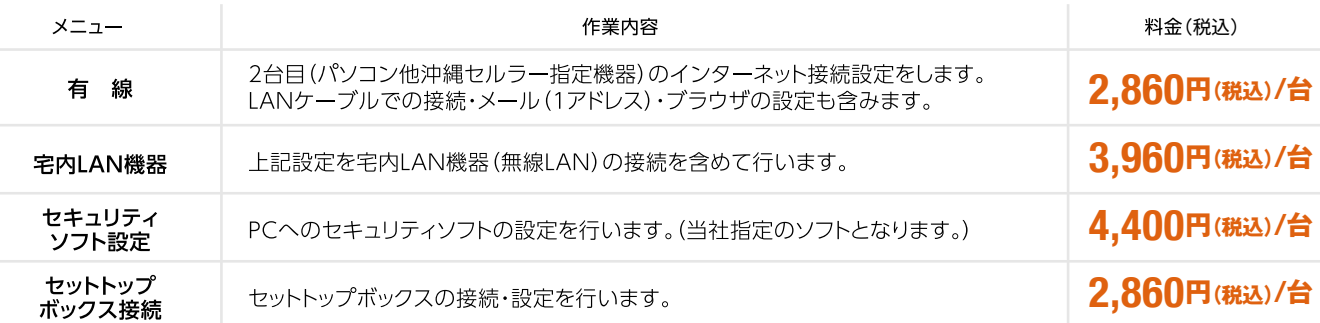

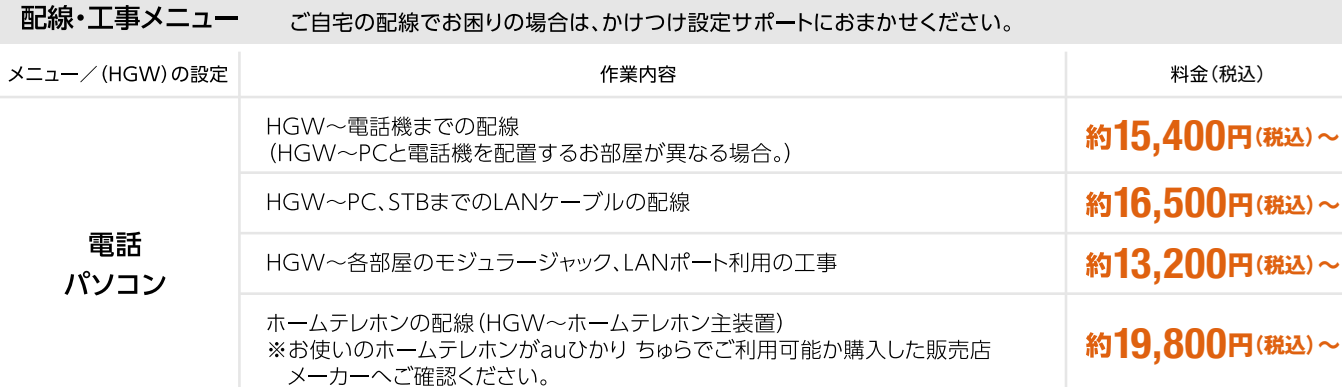

※実際の金額は作業内容により変わります。●かけつけ設定サポート対象OSはWindows7、Windows8(バージョンアップされている場合はMicrosoft社推進のシステム 要件「ハードディスク空容量等]を満たしていることがサポート実施の条件となります。)MacOS8.5以上です。(サポートが終了したOSは作業承諾書に捺印いただきます。) 「ミンパイ・イン・ルーム」ということになっていること、シャパイ・マンパイトーマックストーマックトーマンのアメニューマックストークが標準装備されている機種に限ります。<br>■設定に必要な機器・ソフトは訪問日までにお客さまにてご用意ください。●日本語OSのみ対応。●MacOS®の場合LANポートが標準装備されている機種に限ります。

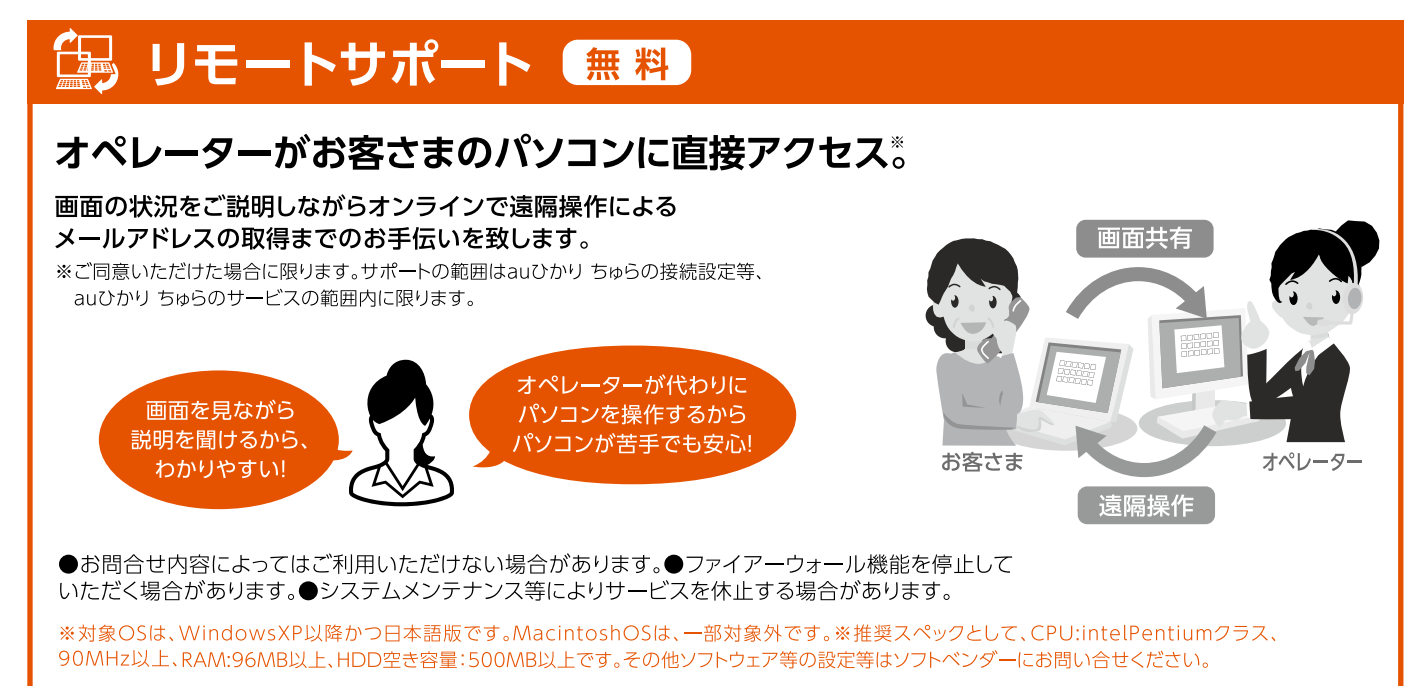

### ※サポートサービスのお申込みは、「auひかり ちゅらお客さまセンター」までご連絡ください。

# 始 **トラックス**  $\overline{\mathbf{v}}$ よう ネッ

 $\mathsf{T}$ 

### auひかり ちゅらに関するお問い合わせ

■ホームページから

**My au▶https://www.au.com/my-au/ auひかり ちゅらホームページ▶https://okinawa-cellular.jp/personal/hikari/**

### **お引越しをされるときは▶https://www.au-hikari.ne.jp/iten**

ご契約内容のご変更など各種お手続き/FAQ(よくあるご質問) 『ご契約内容のご案内』に記載の「au ID」・「au IDパスワード」をご用意ください。

■お電話から ※お問合せ頂く際には、お掛け間違いには十分にご注意ください。

**auひかり ちゅらお客さまセンター**  ※携帯電話からもご利用頂けます。

### ■サービス内容全般・手続き/お引越し・操作設定

### **0120-994-778**

(無料/9:00~20:00/土・日・祝日も受付)

■工事日程等について (開通センター)

(無料/9:00~20:00/土・日・祝日も受付) **0120-944-886**

### **KDDI株式会社** ※携帯電話からもご利用頂けます。

■ビデオ・チャンネル(TV)サービス (無料/9:00~18:00/土・日・祝日も受付) **0077-7084** ■KDDI請求(まとめて請求等) **0077-777**

(無料/9:00~18:00/土・日・祝日も受付)

お問い合わせには、ご契約者であることの確認が必要となります。 請求書に記載の**「お客さまコード」**、または『ご契約内容のご案内』及び『ご利用開始のご案内』に記載の「au ID」をご 用意ください。

◆ご本人さま確認に関して

弊社では、個人情報保護の観点からお客さま個人の契約内容などに関するお問い合わせにつきましては、契約者ご本人さま である旨を確認させていただいておりますので、あらかじめご了承ください。 なお、お問い合わせの内容によりましては、契約者ご本人さまへの書面による回答に限らせていただく場合がございます。

### ◆個人情報の取り扱いに関して お客さまの個人情報は、本お問い合わせに関する回答以外の目的には利用いたしません。

本マニュアルの内容の全部あるいは一部を当社に無断で転載、あるいは複製することをお断りします。本マニュアルは、予告なく変更することがあります。 Microsoft®およびWindows®は、米国Microsoft Corporationの米国およびその他の国における登録商標または商標です。 なお、本文中には™および®マークは明記しておりません。 ※サービスの各メニュー画面は予告なく変更する場合があります。 2022年 - 2022年12月現在 2022年12月現在

### **沖縄セルラー電話株式会社**